# Honeywell

# ADEMCO VISTA-48A Security Systems

**Programming Guide** 

## TO START PROGRAM MODE, use method A or B (must use alpha keypad connected to keypad terminals):

- A. POWER UP, then press both [\*] and [#] at same time within 50 seconds of powering up.

  (if \*98 was used to exit program mode, this is the only method that can be used to start program mode again)
- B. Initially, key: Installer Code (4 + 1 + 1 + 2) plus 8 + 0 + 0.

## **Data Field Programming Procedures**

| Task                | Procedure                                                                                                    |
|---------------------|----------------------------------------------------------------------------------------------------|
| Go to a Data Field  | Press [*] + [Field Number], followed by the required entry.                                                                                                    |
| Entering Data       | When the desired field number appears, simply make the required entry. When the last entry for a field is entered, the keypad beeps three times and automatically displays the next data field in sequence. If the number of digits that you need to enter in a data field is less than the maximum digits available (for example, the phone number fields *41, *42), enter the desired data, then press [*] to end the entry. |
| Review a Data Field | Press [#] + [Field Number].  Data will be displayed for that field number. No changes will be accepted in this mode.                                                                                                    |
| Deleting an Entry   | Press [*] + [Field Number] + [*]. (Applies only to fields *40–*43, *45, *94, and pager programming fields)                                                                                                    |

## Menu Mode Programming (\*56, 57, \*58, \*79, \*80, \*81, \*82, \*83)

Press [\*] + [Interactive Mode No.] (for example, \*56). The alpha keypad displays the first of a series of prompts.

| Interactive Mode                   | Used to Program                                                                                                    |
|------------------------------------|----------------------------------------------------------------------------------------------------|
| *56 Zone Programming               | Zone characteristics, report codes, alpha descriptors, and serial numbers for 5800 RF transmitters.                                             |
| *57 Function Key Programming       | Unlabeled keypad keys (known as ABCD keys) for special functions                                                                                |
| *58 Zone Programming (Expert mode) | Same options as *56 mode, but with fewer prompts. Intended for those familiar with this type of programming, otherwise *56 mode is recommended. |
| ★79 Output Device Mapping          | Assign module addresses and map individual relays/powerline carrier devices                                                                     |
| *80 Output Programming             | 4229 or 4204 Relay modules, 6164 output relay, Powerline Carrier devices, or on-<br>board triggers                                              |
| *81 Zone List Programming          | Zone Lists for relay/powerline carrier activation, chime zones, pager zones, etc.                                                               |
| *82 Alpha Programming              | Zone alpha descriptors                                                                                                    |
| *83 Configurable Zone type Prog    | Attributes for configurable zone types                                                                                                    |

## INITIALIZE DOWNLOAD and RESET DEFAULTS (complete Default Tables are listed on page 20)

- \*96 Initializes download ID and subscriber account number.
- **\*97** Sets all data fields to original factory default values as follows:

The VISTA-48A has two unique sets (tables) of default entries.

Press \*97 while in Program Mode, then press 1 or 2 to load the desired set of factory defaults (see Default Tables listed on page 20). This resets all data fields to the respective default table values.

User Code Defaults: To reset only the user codes to default values, press \*97, then press 3.

## TO EXIT PROGRAMMING MODE:

- \*98 Exits programming mode and *prevents* re-entry by: Installer Code + 8 + 0 + 0. If \*98 is used to exit programming mode, system must be powered down, and method 1 above used to enter the programming mode.
- **★99** Exits programming mode and *allows* re-entry by: Installer Code + 8 + 0 + 0 or method A above.

#### Special Messages

**OC** = OPEN CIRCUIT (no communication between keypad and Control).

**EE** or **ENTRY ERROR** = ERROR (invalid field number entered; re-enter valid field number).

After powering up, **AC**, **dI** (disabled) or **Busy Standby** and **NOT READY** will be displayed after approximately 4 seconds. This will revert to a "**Ready**" message in approximately 1 minute, which allows PIRS, etc. to stabilize. You can bypass this delay by pressing [#] + [0].

If **E4** or **E8** appears, more zones than the expansion units can handle have been programmed. Correct the programming and then completely de-power and re-power the control to clear this indication and remove the disable indication.

## **PROGRAMMING FORM**

Entry of a number other than one specified will give unpredictable results. Default values are shown in brackets, with unique table 1 and table 2 values indicated where applicable (DT1 = default table 1: DT2 = default table 2); see page 20 for a complete list of factory default tables 1 and 2

| *20 | indicated where applicable (DT1 = default table 1; DT2 = default Installer Code [4112]                                                                                                    | *38           | Confir                                                                                                    | m. Arming [                                                                                                    | Ding (continued)                                                                      | ndan tables i and 2.                                                                                                    |
|-----|----------------------------------------------------------------------------------------------------|---------------|----------------------------------------------------------------------------------------------------|----------------------------------------------------------------------------------------------------|---------------------------------------------------------------------------------------|----------------------------------------------------------------------------------------------------|
|     | 0–9 = 4 digit installer code                                                                                                    | continued)    |                                                                                                    | from table.                                                                                                    | Tuin and O Outrant                                                                    | 7                                                                                                    |
| *21 | Quick Arm Enable DT1: [1,1,1] DT2: [0,0,0]                                                                                                    |               | Entry<br>0                                                                                                    | Ding at Siren none                                                                                                    | Trigger 2 Output none                                                                 | NOTE:                                                                                                    |
|     |                                                                                                    |               | 1                                                                                                    | none                                                                                                    | 250mS                                                                                 | If using trigger 2                                                                                                    |
|     | 0 = no quick arm; 1 = allow quick arm  Part. 1 Part. 2 Part. 3                                                                                                    |               | 2                                                                                                    | none                                                                                                    | 1 second                                                                              | output for arming                                                                                                    |
| *22 | RF Options [0,0]                                                                                                    |               | 3                                                                                                    | none                                                                                                    | 4 seconds                                                                             | ding, do not assign                                                                                                    |
|     | Entry 1 - 0 = no RF Jam detection; 1 = detect RF Jam Jam Supv                                                                                                    |               | 5                                                                                                    | 250mS<br>250mS                                                                                                    | none<br>250mS                                                                         | any other functions to trigger 2.                                                                                                    |
|     | Entry 2 – supervision interval; <b>0 = 12 hour</b> ; 1 = 2 hour; 2 = 20 min if                                                                                                    |               | 6                                                                                                    | 250mS                                                                                                    | 1 second                                                                              | to ingger                                                                                                    |
| 00  | disarmed/2 hrs if armed; 3 = 12 hrs for burg zones/3 hrs for fire zones                                                                                                    |               | 7                                                                                                    | 250mS                                                                                                    | 4 seconds                                                                             |                                                                                                    |
| *23 | Quick (Forced) Bypass [0,0,0] [                                                                                                    |               | 9                                                                                                    | 1 second<br>1 second                                                                                                    | none<br>250mS                                                                         |                                                                                                    |
|     | 0 = no quick bypass Part. 1 Part. 2 Part. 3                                                                                                    |               | #+10                                                                                                    | 1 second                                                                                                    | 1 second                                                                              |                                                                                                    |
|     | 1 = allow quick bypass (code + [6] + [#])                                                                                                    |               | #+11                                                                                                    | 1 second                                                                                                    | 4 seconds                                                                             |                                                                                                    |
| *24 | RF House ID Code [00,00,00]                                                                                                    |               | #+12                                                                                                    | 4 seconds                                                                                                    | none                                                                                  |                                                                                                    |
|     | 00 = disable all wireless keypad usage Part. 1 Part. 2 Part. 3                                                                                                    |               | #+13<br>#+14                                                                                                    | 4 seconds<br>4 seconds                                                                                                    | 250mS<br>1 second                                                                     | -                                                                                                    |
|     | 01–31 = house ID for use with 5827, 5827BD keypad or 5804BD/5804BDV keyfob                                                                                                    |               | #+15                                                                                                    | 4 seconds                                                                                                    | 4 seconds                                                                             | <u> </u>                                                                                                    |
| *25 | Arming Prevention Override [7,1]                                                                                                    | *39           | Power-                                                                                                    | Up In Previ                                                                                                    | ous State                                                                             | [1]                                                                                                    |
|     | If no override is selected, system will not arm when there 1 seither a supervision failure, system low battery, AC loss, or tamper.  Entry 1 0 = no arming prevention override 1 = allow system to arm with an RF supervision failure 2 = allow system to be armed with an AC Mains Loss 4 = allow system to be armed with a system low battery  E.g., To select arm with "supervision failure" and "system low battery", enter 5 (1 + 4);  Entry 2 0 = no tamper override (see field *175 for more tamper options) | unused pause. | er fields *40<br>spaces. En<br>f fewer than<br>t data field<br>PABX                                                       | 0 - *42, enter the<br>ter 0-9; #+11 for<br>the maximum di<br>is displayed.<br>Access Cod                                   | than 6 digits are ente                                                                | vn. Do not fill for a 2-second field by pressing [*].                                                                                                    |
|     | 1 = allow system to be armed with a tamper fault 2 = allow system to be armed with a tamper fault once  NOTE: If tamper option 1 or 2 is selected, field *175 digit 2 must be "0."                                                                                                    | *41           |                                                                                                    | y Phone No                                                                                                    | •                                                                                     |                                                                                                    |
| *26 | Chime By Zone [0]                                                                                                    |               | 11111                                                                                                    | 1111111                                                                                                    |                                                                                       |                                                                                                    |
|     | 0 = no; 1 = yes (select chime zones on zone list 3, see *81 Menu mode)                                                                                                    | *42           | Second                                                                                                    | d Phone No                                                                                                    |                                                                                       |                                                                                                    |
| *27 | Powerline Carrier (X-10) House Code [0]<br>0 = A; 1 = B, 2 = C, 3 = D, 4 = E, 5 = F, 6 = G, 7 = H, 8 = I, 9 = J,<br>#10 = K, #11 = L, #12 = M, #13 = N, #14 = O, #15 = P                                                                                                    |               | 11111                                                                                                    | 1111111                                                                                                    | h phone number. To                                                                    |                                                                                                    |
| *29 | ECP Contact ID Output for ACM  [0]   0 = no; 1 = use Contact ID output on ECP terms. (e.g. TCP-IP ethernet)                                                                                                    | For fie       |                                                                                                    | 2* respectively.                                                                                                    | and *52, enter 4, 6 (Ro                                                               | obofon 8), or 10                                                                                                    |
| *30 | Make part. 3 a Common Area DT1: [0] DT2: 1                                                                                                    | #+121         | or C; #+13                                                                                                    | for D; #+14 for E;                                                                                                    | 8 Report Format. Ent<br>#+15 for F. To clear<br>r*52* respectively. Ex                | entries from field,                                                                                                    |
|     | 0 = no (must be 0 if system uses zone type 82 - Blockschloss) 1 = yes, make partition 3 a common area partition                                                                                                    | 1 -           |                                                                                                    |                                                                                                    | or Acct. <b>B234</b> , enter                                                          |                                                                                                    |
| *31 | Single Alarm Sounding/Zone [1] 0 = no; 1 = yes, only one alarm sounding per armed period per zone                                                                                                    | *43           | Primar                                                                                                    | y Subscribe                                                                                                    | er ID # (Part. 1                                                                      | )                                                                                                    |
| *32 | Fire Alarm Sounder (Bell) Timeout [0]                                                                                                    |               |                                                                                                    | <u> </u>                                                                                                    | <u>                                     </u>                                          | . 45                                                                                                    |
| .00 | 0 = sounder stops at timeout; 1 = no sounder timeout                                                                                                    | *44           | Second                                                                                                    | dary Subsci                                                                                                    | riber ID # (Par                                                                       | t. 1)                                                                                                    |
| *33 | Siren (Burglary) Timeout                                                                                                    | . 4E          | Drimor                                                                                                    | ·· Cb.a.wib.                                                                                                    |                                                                                       |                                                                                                    |
| *34 | 0=none; 1 = 1 min; 2 = 2 min; 3 = 3 min; 4 = 4 min; 5 = 8 min; 6 = 16 min <b>Exit Delay</b> [60,60,60]                                                                                                    | *45           | rimar                                                                                                    | y Subscribe                                                                                                    | er ID # (Part. 2)                                                                     |                                                                                                    |
| ν.  | 00 to 96 = 00 to 96 seconds respectively Part 1 Part 2 Part 3                                                                                                    | *46           | Second                                                                                                    | dary Subsc                                                                                                    | _'<br>riber ID # (Parl                                                                | . 2)                                                                                                    |
| *35 | 97 = 120 seconds  Entry Delay 1 (zone type 01) [15,15,15]                                                                                                    |               |                                                                                                    |                                                                                                    | ייסני וט # (Fall                                                                      | <i>- j</i>                                                                                                    |
| *33 | 00 to 96 = 00 to 96 seconds respectively Part 1 Part 2 Part 3                                                                                                    | *47           | Phone                                                                                                    | System Se                                                                                                    | lect/Dialer Atte                                                                      | mnte 🗆 🗆                                                                                                    |
| *36 | 97 will = 120 seconds; 98 will = 180 seconds; 99 will = 240 seconds  Entry Delay 2 (zone type 02) [30,30,30]                                                                                                    |               |                                                                                                    | stem Select:                                                                                                    | icop Dialor Atte                                                                      | [1,6] Select Attempt                                                                                                    |
|     | See *35 for entries. Part 1 Part 2 Part 3                                                                                                    |               | if Cent. Sta                                                                                                    |                                                                                                    | atellite link: 0=Pulse D<br>e link: 2 = Pulse Dial ;<br>or 10  enter #+10)            |                                                                                                    |
| *37 | Audible Exit Warning [1,1,1]                                                                                                    | *48           |                                                                                                    | Format                                                                                                    | - 10, οιποι πτιο)                                                                     | [7,7]                                                                                                    |
| *38 | 0 = no; 1 = yes Part. 1 Part. 2 Part. 3  Confirm. Arming Ding [03, 03, 03]                                                                                                    |               | -                                                                                                    | -1, ADEMCO L/S                                                                                                    | STANDARD                                                                              | prim. second                                                                                                    |
| *38 | Entry 1 for each partition selects Part. 1 Part. 2 Part. 3 whether arming from wired keypads causes siren ding: 0 = no; 1 = yes, ding and siren for time selected in entry 2 Entry 2 for each partition selects whether arming from keyswitch and/or remote RF devices causes siren ding and/or activates trigger 2 output; also selects ding/trigger activation duration (arm = 2 dings of selected duration with 1 second off between; disarm = 1 ding of selected duration).                                     |               | 1 = 3+1,4+<br>2 = 4+2, A<br>3 = 4+2, R<br>5 = CID us<br>6 = 4+2, A<br>7 = CID us<br>8 = 3+1,4+<br>9 = 3+1,4+<br>#+10 = RC | -1, RADIONICS S DEMCO L/S STA ADIONICS STAN sing 10-digit sub DEMCO EXPRE- sing 4-digit sub -1, ADEMCO L/S -1, RADIONICS E | STANDARD INDARD S account (ID) no. SS account (ID) no. EXPANDED Jit subs account no.) | NOTES: To enable audio "beeps" format (Follow-Me feature), refer to the System Communication and Operation section in the Inst.Instr. Also se *53 and *188 for |

(field \*38 continued at top of next column)

| *49        | Split/Dual Reporting [0]                                                                                                    | <b>*70</b> | Alarm Restore Rpt Code [1]                                                                                                    |
|------------|----------------------------------------------------------------------------------------------------|------------|----------------------------------------------------------------------------------------------------|
|            | 0 = Disable (standard/backup reporting only)  Primary Phone No.   Second Phone No.                                                                                                    | *71        | Trouble Restore Rpt Code [10]                                                                                                    |
|            | 1 = Alarms, Restore, Cancel 2 = All except Open/Close, Test Open/Close, Test                                                                                                    | *72        | Bypass Rest. Rpt Code DT1: [00] DT2: [10]                                                                                                    |
|            | 3 = Alarms, Restore, Cancel 4 = All except Open/Close, Test 5 = All All All                                                                                                    | *73        | AC Restore Rpt Code [10]                                                                                                    |
| *50        | Dialer Delay (Burg) [0]                                                                                                    | *74        | Low Bat Restore Rpt Code [10]                                                                                                    |
|            | 0 = none; 1 = 15 seconds; 2 = 30 seconds; 3 = 45 seconds                                                                                                    | *75        | RF Low Battery Restore Rpt Code [10]                                                                                                    |
| *51        | Primary Subscriber ID # (Part. 3)                                                                                                    | <b>*76</b> | Test Restore Rpt Code [10]                                                                                                    |
| *52        | Secondary Subscriber ID # (Part. 3)                                                                                                    | *77        | Summer Time Start\End Month                                                                                                    |
|            | see box above *43 for entries.                                                                                                    |            | 0 = Disabled; 1-12 = month (1 = January, 2 = February, etc)<br>#+10 = October; #+11 = November; #+12 = December                                                 |
| *53        | SESCOA/Radionics and CID Enbl [0,0]                                                                                                    | <b>*78</b> | Summer Time Start\End Weekend [00]                                                                                                    |
|            | SESCOA/Radionics Select: Ses/Rad CID 0 = Radionics (0-9, B-F); 1 = SESCOA (0-9)                                                                                                    |            | 0 = disabled; 1 = first; 2 = second; 3 = third<br>4 = fourth; 5 = last; 6 = next to last; 7 = third to last                                                     |
|            | CID Enable: 0 = disable both Time/Date Inaccurate and Successful Download/Access reports                                                                                                    | *84        | Auto Stay Arm [0]                                                                                                    |
|            | 1 = enable Time/Date Inaccurate report (code 626) 2 = enable Successful Download/Access report (code 412)                                                                                                    |            | 0 = none; 1 = partition 1; 2 = partition 2; 4 = partition 3<br>Add the values for multiple partitions.                                                          |
|            | 3 = enable both Time/Date Inaccurate and Successful Download/Access reports  NOTE: Time/Date Inaccurate report (CID 626) and Successful                                                                          | *85        | Linked Zone Verification Timer/ [0,0]                                                                                                    |
|            | Download/Access report (CID 412) are sent only if Contact ID format is selected as reporting format in field *48.                                                                                                |            | Up and About Timer Linked Up/abou Linked Zone: Assign linked zones on zone list 4, with *81 Menu mode.                                                          |
| *54        | Dynamic Signaling Delay [0]                                                                                                    |            | 0 = 15 seconds 4 = 90 seconds 8 = 4 min #+12 = 8 min<br>1 = 30 seconds 5 = 2 minutes 9 = 5 min #+13 = 10 min                                                    |
|            | Delay selectable from 0 to 225 secs in 15-sec increments.<br>0 = no delay (both signals sent); 1 = 15 secs; 2 = 30 secs, etc.                                                                                    |            | 2 = 45 seconds 6 = 2-1/2 min #+10 = 6 min #+14 = 12 min<br>3 = 60 seconds 7 = 3 min #+11 = 7 min #+15 = 15 min                                                  |
| *55        | Dynamic Signaling Priority [0]                                                                                                    |            | <b>Up and About Timer:</b> 1-15 hours (also need to program up and about schedule for time window that up and about feature is active; value set                |
| TO PE      | 0 = Primary Dialer first; 1 = ECP Contact ID first (e.g., TCP-IP ethernet)  ROGRAM SYSTEM STATUS, & RESTORE REPORT CODES:                                                                                        | *86        | in this field is time within the schedule that activity must occur)  Cancel Verify Keypad Display  [0]                                                          |
| For 3+     | 1 or 4+1 Standard Format: Enter a code in the <i>first</i> box: 1–9, #+10 for I for B, #+12 for C, #+13 for D, #+14 for E, #+15 for F.                                                                           |            | 0 = no "alarm canceled" display                                                                                                    |
| A 0        | (not #+10) in the first box will disable a report. A 0 (not #+10) in the fbox will result in automatic advance to the next field.                                                                                |            | 1 = display "Alarm Canceled" when system is disarmed after an alarm has occurred. (To clear the "ALARM CANCELED" display, the                                   |
| for 1-9    | panded or 4+2 Format: Enter codes in both boxes (1st and 2nd digits) , 0, or B–F, as described above.                                                                                                    | *87        | user must enter the security code + OFF again.)  Misc. Fault Delay Time [0]                                                                                     |
| that rep   | (not #+10) in the second box will eliminate the expanded message for bort. A 0 (not #+10) in both boxes will disable the report.                                                                                 |            | (for Configurable Zone Type zones - alarm/trouble processing option) 0 = 15 seconds  4 = 90 seconds  8 = 4 min  #+12 = 8 min                                    |
| box, to    | lemco Contact ID® Reporting: Enter any digit (other than 0) in the <i>first</i> enable zone to report (entries in the <i>second</i> boxes are ignored).  (not #+10) in the <i>first</i> box disables the report. |            | 1 = 30 seconds 5 = 2 minutes 9 = 5 min #+13 = 10 min 2 = 45 seconds 6 = 2-1/2 min #+10 = 6 min #+14 = 12 min                                                    |
| *59        | Exit Error Report Code [0]                                                                                                    | *88        | 3 = 60 seconds 7 = 3 min #+11 = 7 min #+15 = 15 min                                                                                                    |
| *60        | Trouble Report Code [10]                                                                                                    | *00        | Exit Options [2] 0 = all intrusion zones must be intact before arming(must be 0 if                                                                              |
| *61        | Bypass Report Code DT1: [00] DT2: [10]                                                                                                    |            | system uses zone type 82 - Blockschloss)  1 = All intrusion zones except in exit path (zone list 12) must be                                                    |
| *62        | AC Loss Report Code [10]                                                                                                    |            | intact before arming. Exit path zones cause alarm if not restored at end of exit time                                                                           |
| *63        | Low Bat Report Code [10]                                                                                                    |            | 2 = All intrusion zones except in exit path (zone list 12) must be<br>intact before arming. Exit path zones are bypassed if not restored<br>at end of exit time |
| *64        | Test Report Code [10]                                                                                                    |            | 3 = Final contact set: All intrusion zones except in exit path (zone list 12) must be intact before arming. Once armed, exit delay                              |
| .0-1       | System default sets schedule 32 to send test reports for DT1: every                                                                                                    |            | remains on indefinitely until the last zone, as defined in zone list 8, is restored; then there is 5-second exit delay before arming                            |
|            | Wednesday at 2:00AM, and for DT2: daily at 2:00AM. First test report sent 12 hours after exiting program mode.                                                                                                   | *89        | state is active  Event Log Full Report Code [00]                                                                                                    |
| *65        | Use Scheduling mode to change periodic test report schedule.  Open Report Code                                                                                                    |            | See box above *59 for entries.                                                                                                    |
|            | DT1: [0,0,0] DT2: [1,1,1] Part. 1 Part. 2 Part 3                                                                                                    | *90        | Event Log Enables [15]                                                                                                    |
| *66        | Arm Away/Stay Rpt Code  DT1: [0,0;0,0;0,0]                                                                                                    |            | 0 = None; 1 = Alarm/Alarm Restore; 2 = Trouble/Trouble Restore;<br>4 = Bypass/Bypass Restore; 8 = Open/Close. Ex: For "Alarm/Restore"                           |
|            | AWAY STAY AWAY STAY DT2: [1,0;1,0;1,0]                                                                                                    |            | and "Open/Close", enter 9 (1 + 8); To select all, enter #15.  NOTE: System messages logged when any non-zero entry is made.                                     |
| <b>*67</b> | Part. 1 Part. 2 Part 3                                                                                                    | *91        | Miscellaneous Options [00] [ ] [ ] Entry 1: 0 = None; 4 = Audio Alarm Verification (AAV); 1 2                                                                   |
| *67        | RF Trans. Low Bat Report Code [10]                                                                                                    |            | 8 = Exit Delay Restart #+12 = AAV (4) and Exit Delay Restart (8)                                                                                                |
| *68        | Cancel Report Code DT1: [10] DT2: [00] 1 = dynamically as the fault clears; 2 = only after a disarm                                                                                                    |            | Entry 2: 0 = allow keypad output activation commands (user code + # + 7 and user code + # + 8)                                                                  |
| *69        | Alarm Restores [1]                                                                                                    |            | 1 = do not allow keypad output activation commands                                                                                                    |
|            | Send restore code (if fault cleared):  0 = at siren timeout (if restored) or at disarm (whether restored or not)                                                                                                 |            |                                                                                                    |

| *92   | Telecom Monitor Enable [0,0]                                                                                                    | *176        | 6 Siren Options [0,0] [                                                                                                    |
|-------|----------------------------------------------------------------------------------------------------|-------------|----------------------------------------------------------------------------------------------------|
|       | Entry 1: 0 = disabled 1 2<br>1-15 = enabled, after 1 15 min. line outage<br>(#+10 = 10 min; #+11 = 11 min; #+12 = 12 min;<br>#+13 = 13 min; #+14 = 14 min; #+15 = 15 min)                                  |             | Entry 1: 0 = external siren; 1 = self-activated external siren 1 2 Entry 2: 0 = disable (2nd digit ignored if 1st digit not set to ext. siren) 1 = enable 30 second ext. siren and dialer delay during entry delay period when armed AWAY (if entry delay is active |
|       | Entry 2: 0 = keypad display when line is faulted 1 = keypad display plus keypad trouble sound                                                                                                    |             | and an instant zone is faulted, the siren is delayed 30 seconds, and the report is delayed 30 secs. unless field                                                                                                    |
|       | 2 = Same as "1", plus programmed output device STARTS. If any partition is armed, external sounder also activates.  NOTE: Output Device must either be programmed to be STOPPED                            |             | *50 is set for a greater delay)  2 = external siren and dialer delayed 15-seconds when armed in STAY mode                                                                                                    |
| *93   | in field *80 or STOPPED by Code + # + 8 + output number.  No. of Reports in Armed Period [6]                                                                                                    | *177        | 7 Device Duration 1, 2 [0,7]                                                                                                    |
| * 30  | Per Zone (Intermittent Sensor)                                                                                                    |             | (used in *80 Output Definitions menu -Device Actions 5/6) 1 2  Duration 1 – Device Action 5 Timer                                                                                                    |
| 0.4   | 0 = Unlimited Reports; 1 - 6 = 1 - 6 report pairs                                                                                                    |             | 0 = 15 seconds 4 = 90 secs 8 = 4 min #+12 = 8 min<br>1 = 30 seconds 5 = 2 min 9 = 5 min #+13 = 10 min                                                                                                    |
| *94   | Download Phone No.                                                                                                    |             | 2 = 45 seconds 6 = 2-1/2 min #+10 = 6 min #+14 = 12 min<br>3 = 60 seconds 7 = 3 min #+11 = 7 min #+15 = 15 min                                                                                                    |
|       |                                                                                                    |             | Duration 2 – Device Action 6 Timer (Strobe Timer)                                                                                                    |
|       | Enter up to 30 digits, 0–9; #+11 for '*'; #+12 for '#'; #+13 for a 2-second pause. Do not fill unused spaces. If fewer than 30 digits, exit field by pressing *. To clear entries from field, press *94*.  | *178        | 8 RF Supervision and RF Jam Option [0]                                                                                                    |
| *95   | Ring Count For Downloading [0]                                                                                                    |             | 0 = Basic RF supervision and RF jam detection                                                                                                    |
|       | 0 = Disable Monitoring Station Initiated Download;                                                                                                    |             | 1 = Report RF supervision failure as tamper alarm when armed<br>2 = Report RF Jam as tamper alarm when armed                                                                                                    |
|       | 1–14 = number of rings (1–9, # +10 =10, # +11 =11, # +12 =12,                                                                                                    |             | 3 = Report RF Jam & RF supervision failure as tamper alarm when arme                                                                                                    |
|       | # +13 =13, # +14 =14);<br>15 = Answering machine/fax defeat (# +15 =15).                                                                                                    | *180        | <b>Zone Bypass Limit</b> 0 = unlimited zone bypasses in each partition                                                                                                    |
| *160  | Pager 1 Phone No.                                                                                                    |             | 1-7 = number of zone bypasses allowed in each partition                                                                                                    |
|       |                                                                                                    |             | (each partition individually uses this entry) 8 = zone bypass disabled (no zones can be bypassed)                                                                                                    |
|       | Enter up to 20 digits, 0–9; #+11 for '*'; #+12 for '#'; #+13 for a 2-second pause. Do not fill unused spaces. If fewer than 20 digits, exit field by pressing *. To clear entries from field, press *160*. | *181        | 1 AC and Clock Display Options [13]                                                                                                    |
| *161  | Pager 1 Characters                                                                                                    |             | Use the following table to select the desired options for real-time clock synchronization (50Hz, 60Hz, Crystal), AC Loss display                                                                                                    |
|       |                                                                                                    |             | (independent of AC Loss report enabled in *62), and clock display (time displayed on bottom line of alpha keypads).                                                                                                    |
|       | Enter the optional prefix characters, up to 16 digits.                                                                                                    |             | X10 NOTE: "X10" (powerline carrier devices) use the selected AC                                                                                                    |
|       | 0–9; #+11 = '*'; #+12 = '#'; #+13 = 2-second pause.                                                                                                    |             | frequency to communicate with the control.                                                                                                    |
| *162  | Pager 1 Reporting Options                                                                                                    |             | Entry AC Freq. Crystal for AC Loss disp Clock disp  0 60Hz clock backup no no                                                                                                    |
|       | For each partition, select from: [0,0,0] Part. 1 Part. 2 Part 3                                                                                                    |             | 1 50Hz clock backup no no                                                                                                    |
|       | 0 = no reports sent; 1 = Open/close all users; 4 = All alarms and troubles<br>5 = All alarms / troubles, and open/closes for all users                                                                     |             | 2         60Hz         clock         no         no           3         50Hz         clock         no         no                                                                                                    |
|       | 12 = Alarms / troubles for zones entered in zone list 9                                                                                                    |             | 4 60Hz clock backup yes no                                                                                                    |
|       | 13 = Alarms / troubles for zones entered in zone list 9, and<br>opens/closes for all users                                                                                                    |             | 5 50Hz clock backup yes no                                                                                                    |
| *163  | Pager 2 Phone No. (See field *160 for entries.)                                                                                                    |             | 6 60Hz clock yes no<br>7 50Hz clock yes no                                                                                                    |
|       |                                                                                                    |             | 8 60Hz clock backup no yes                                                                                                    |
| . 104 | D                                                                                                    |             | 9 50Hz clock backup no yes                                                                                                    |
| *164  | Pager 2 Characters (See field *161 for entries.)                                                                                                    |             | #+10 60Hz clock no yes<br>#+11 50Hz clock no yes                                                                                                    |
|       |                                                                                                    |             | #+12 60Hz clock backup yes yes                                                                                                    |
| *165  | Pager 2 Reporting Options                                                                                                    |             | #+13 50Hz clock backup yes yes                                                                                                    |
|       | See field *162 for entries. [0,0,0] Part. 1 Part. 2 Part 3                                                                                                    |             | #+14 60Hz clock yes yes<br>#+15 50Hz clock yes yes                                                                                                    |
| *166  | Use zone list 10 if using options 12 or 13.  Pager Delay Option For Alarms  [0]                                                                                                    | *182        |                                                                                                    |
|       | 0 = none, 1 = 1 minute, 2 = 2 minutes, 3 = 3 minutes                                                                                                    |             | 0 = switch on Sunday morning; 1= switch on Saturday morning                                                                                                    |
|       | This delay is for ALL pagers in the system. The delay does not reset for new alarms occurring while an existing pager delay is in progress.                                                                | *183        | 2 = switch on Friday morning  3 Date/Time Format [1]                                                                                                    |
| *173  | RF Reporting Options [1]                                                                                                    |             | 0 = 12-hour time/MMDDYY date 1 = 12-hour time/DDMMYY date 3 = 24-hour time/DDMMYY date                                                                                                    |
|       | <ul> <li>0 = none; 1 = RF Tamper reports during disarm</li> <li>2 = RF keyfobs send low battery</li> <li>3 = RF Tamper reports during disarm and RF keyfobs send low battery</li> </ul>                    | *185        | •                                                                                                    |
| *175  | Tamper Options [0,0]                                                                                                    |             | 0 = no suppression; 1 = suppress user code viewing 2 = suppress commands and program download when armed 3 = suppress user code viewing, commands, and program download                                                                                             |
|       | (see field *25 for tamper override options when arming) 1 2 Entry 1: 0 = standard tamper protection                                                                                                    | <b>10</b> 6 | when armed                                                                                                    |
|       | 1 = detect tamper from bypassed zones 2 = detect tamper when in Test mode                                                                                                    | *186        | • • • • • • • • • • • • • • • • • • • •                                                                                                    |
|       | 3 = detect tamper when in Test mode from bypassed zones<br>Entry 2: 0 = all users can clear a tamper (must be "0" if field *25 digit<br>2 set to 1 or 2)                                                   |             | Entry 1: Latch the first alarm in the display: 0 = disable; 1 = enable<br>Entry 2: Turn off the display (except for AC loss) except during exit<br>delay. Turns off when exit delay expires, or 30 seconds after<br>disarm; 0 = disable; 1 = enable                 |
|       | 1 = only the installer can clear a tamper                                                                                                    |             |                                                                                                    |

| *187 | Sounder Mimic on Trigger 1 [0]   0 = no sound output on trigger 1 1 = mimic keypad 1, address 16   5 = mimic keypad 5, address 20                                                                                                    |              | PAD OPTIONS S: 1. Keypad 1 (addr 16) options are factory set and cannot be 2. Each keypad must be assigned a unique address. Keyp programmed with the same address will give unpredicta | oads  |  |  |  |  |
|------|----------------------------------------------------------------------------------------------------|--------------|----------------------------------------------------------------------------------------------------|-------|--|--|--|--|
|      | 2 = mimic keypad 1, address 17 5 = mimic keypad 6, address 20 5 = mimic keypad 6, address 20 5 = mimic keypad 6, address 21 7 = mimic keypad 7, address 22 5 = mimic keypad 7, address 20 5 = mimic keypad 7, address 20 5 = mimic keypad 6, address 20 5 = mimic keypad 7, address 20 5 = mimic keypad 7, address 20 5 = mimic keypad 7, address 20 5 = mimic keypad 7, address 20 5 = mimic keypad 7, address 20 5 = mimic keypad 8, address 20 5 = mimic keypad 8, address 20 | *190         |                                                                                                    |       |  |  |  |  |
|      | 4 = mimic keypad 4, address 19   8 = mimic keypad 8, address 23  NOTE: If used, do not assign any other functions to trigger 1.                                                                                                    |              | Partition: 0 = keypad disabled; 1-3 = part. no. Part. Sound: 0 = no suppression                                                                                                    | Sound |  |  |  |  |
| *188 | Keypad Sabotage Options [0,0]                                                                                                    |              | 1 = suppress arm/disarm and E/E beeps<br>2 = suppress chime beeps only<br>3 = suppress arm/disarm, E/E, & chime beeps                                                                   |       |  |  |  |  |
|      | Entry 1: Keypad Lockout: 0 = disable; 1 = enable 15 minute lockout NOTE: 461 Wrong Code Entry is sent only if Contact ID                                                                                                    |              | Fields*191-*196 see field *190 for entries. Part.                                                                                                    | Sound |  |  |  |  |
|      | format is selected as reporting format in field *48 (if<br>Contact ID format is not being used, this event is not                                                                                                    | *191         | Keypad 3 Device Address 18 [0] [0]                                                                                                    |       |  |  |  |  |
|      | reported) Entry 2: Keypad Supervision and Tamper Fault Detection: 0 = no, 1 = yes                                                                                                    | *192<br>*193 | Keypad 4 Device Address 19 [0] [0]                                                                                                    |       |  |  |  |  |
|      | NOTE: All lockout, supervision, and tamper events are recorded in the event log regardless of the settings in entries 1 and 2.                                                                                                    |              | Keypad 5 Device Address 20 [0] [0]                                                                                                    |       |  |  |  |  |
| *189 | AUI Device 1 and 2 Enable [0,0]                                                                                                    | *194         | Keypad 6 Device Address 21 [0] [0]                                                                                                    |       |  |  |  |  |
|      | (for Touch Screen Style Keypads) AUI 1 AU2<br>System supports up to two touch screen style keypads (e.g., Symphony                                                                                                    | *195         | Keypad 7 Device Address 22 [0] [0]                                                                                                    |       |  |  |  |  |
| г    | Advanced User Interface, and 6270 Touch Screen Keypad).                                                                                                    | *196         | Keypad 8 Device Address 23 [0] [0]                                                                                                    |       |  |  |  |  |
|      | AUI Compatibility Note: To ensure proper AUI device operation, use AUI devices with the following rev levels: 6270 series use version 1.0.9 or higher; 8132/8142 (Symphony) series use version 1.1.175 or                                                                                                    | *197         |                                                                                                    | [1]   |  |  |  |  |
|      | higher.                                                                                                    |              | 0 = no display; 1-5 = seconds between display refresh                                                                                                    |       |  |  |  |  |
|      | Touch Screen (AUI) device 1: Must set AUI device address to 1 Touch Screen (AUI) device 2: Must set AUI device address to 2                                                                                                    | *198         | • •                                                                                                    | [0]   |  |  |  |  |
|      | Enter each AUI's home partition.                                                                                                    | T            | 0 = no; 1 = yes (partition number displays on alpha keypads                                                                                                    | s)    |  |  |  |  |
|      | 0 = disabled                                                                                                    | *199         | ECP Device Fail Display                                                                                                    | [0]   |  |  |  |  |
|      | 1 = partition 1; 2 = partition 2; 3 = common partition                                                                                                    |              | 0 = 3-digit display ("1" + device address); for 6148, 6164<br>1 = 2-digit fixed-display as "91;" for 6128 series keypads                                                                |       |  |  |  |  |

## \*56 ZONE PROGRAMMING WORKSHEET [default values shown in brackets]

99

[07]

[yes]

| 30 20NL F                                            |      |         |            |           | [uelault value   |      | _              |                           |
|------------------------------------------------------|------|---------|------------|-----------|------------------|------|----------------|---------------------------|
|                                                      | Zone | Zn Type |            | Report    | Basic Wired Type |      | L              | ocation                   |
|                                                      | 1    | [01]    | [1]        |           | [EOL]            | [1]  |                |                           |
|                                                      | 2    | [04]    | [1]        | [yes]     | [EOL]            | [1]  |                |                           |
|                                                      | 3    | [03]    | [1]        | [yes]     | [EOL]            | [1]  |                |                           |
|                                                      | 5    | [03]    | [1]<br>[1] | [yes]     | [EOL]            | [1]  |                |                           |
|                                                      | 6    | [03]    | [1]        | [yes]     | [EOL]            | [1]  |                |                           |
|                                                      | 7    | [03]    | [1]        | [yes]     | [EOL]            | [1]  |                |                           |
|                                                      | 8    | [03]    | [1]        | [yes]     | [EOL]            | [1]  |                |                           |
|                                                      |      | Zn Type |            | Report    | Input Type       | Loop | Serial Number  | Location                  |
|                                                      | 9    |         | - Grand    | . IS port | par 1 ypo        | Loop | Contai Haimeo. | _000.00                   |
|                                                      | 10   |         |            |           |                  |      |                |                           |
|                                                      | 11   |         |            |           |                  |      |                |                           |
|                                                      | 12   |         |            |           |                  |      |                |                           |
|                                                      | 13   |         |            |           |                  |      |                |                           |
|                                                      | 14   |         |            |           |                  |      |                |                           |
|                                                      |      |         |            |           |                  |      |                |                           |
|                                                      | 15   |         |            |           |                  |      |                |                           |
|                                                      | 16   |         |            |           |                  |      |                |                           |
|                                                      | 17   |         |            |           |                  |      |                |                           |
|                                                      | 18   |         |            |           |                  |      |                |                           |
|                                                      | 19   |         |            |           |                  |      |                |                           |
|                                                      | 20   |         |            |           |                  |      |                |                           |
|                                                      | 21   |         |            |           |                  |      |                |                           |
|                                                      | 22   |         |            |           |                  |      |                |                           |
|                                                      | 23   |         |            |           |                  |      |                |                           |
|                                                      | 24   |         |            |           |                  |      |                |                           |
| NOTES:                                               | 25   |         |            |           |                  |      |                |                           |
| Zone Type: see chart on                              | 26   |         |            |           |                  |      |                |                           |
| next page                                            | 27   |         |            |           |                  |      |                |                           |
| Basic wired Type (zns 1-8):                          | 28   |         |            |           |                  |      |                |                           |
| 0 = EOL                                              | 29   |         |            |           |                  |      |                |                           |
| 1 = NC                                               | 30   |         |            |           |                  |      |                |                           |
| 2 = NO                                               | 31   |         |            |           |                  |      |                |                           |
| 3 = zone doubling                                    | 32   |         |            |           |                  |      |                |                           |
| 4 = double-balanced                                  | 33   |         |            |           |                  |      |                |                           |
| Input Type:                                          | 34   |         |            |           |                  |      |                |                           |
| 2 = AW (zones 9-48)                                  | 35   |         |            |           |                  |      |                |                           |
| 3 = RF (zones 9-48)                                  | 36   |         |            |           |                  |      |                |                           |
| 4 = UR (zones 9-48)<br>5 = BR (zones 49-64)          | 37   |         |            |           |                  |      |                |                           |
| 7 = RM (zones 9-48)                                  | 38   |         |            |           |                  |      |                |                           |
| NOTE: Zones 9-16 not                                 | 39   |         |            |           |                  |      |                |                           |
| available depending on                               | 40   |         |            |           |                  |      |                |                           |
| whether zone doubling                                | 41   |         |            |           |                  |      |                |                           |
| enabled on zones 1-8.                                | 42   |         |            |           |                  |      |                |                           |
| Report:                                              | 43   |         |            |           |                  |      |                | 1                         |
| yes = Contact ID reporting                           | 44   |         |            |           |                  |      |                |                           |
| enabled for this zone;                               | 45   |         |            |           |                  |      |                | 1                         |
| entered as 01 00 in appropriate data fields.         | 46   |         |            |           |                  |      |                |                           |
| 1 ' ' '                                              | 47   |         |            |           |                  |      |                |                           |
| Response Time:                                       | 48   |         |            |           |                  |      |                |                           |
| 0 = 10msec<br>1 = 400msec                            | 49   |         | [4]        | [vool     | וחחו             |      |                |                           |
| 2 = 700msec                                          |      |         | [1]        | [yes]     | [BR]             |      |                |                           |
| 3 = 1.2 sec                                          | 50   |         | [1]        | [yes]     | [BR]             |      |                |                           |
| NOTE: If zone doubling is                            | 51   |         | [1]        | [yes]     | [BR]             |      |                |                           |
| selected, the response                               | 52   |         | [1]        | [yes]     | [BR]             |      |                |                           |
| time selected for the basic                          | 53   |         | [1]        | [yes]     | [BR]             |      |                |                           |
| zone automatically applies to the associated doubled | 54   |         | [1]        | [yes]     | [BR]             |      |                |                           |
| zone.                                                | 55   |         | [1]        | [yes]     | [BR]             |      |                |                           |
|                                                      | 56   |         | [1]        | [yes]     | [BR]             |      |                |                           |
| Reserved Zones                                       | 57   |         | [1]        | [yes]     | [BR]             |      |                |                           |
| 91 = addressable device                              | 58   |         | [1]        | [yes]     | [BR]             |      |                |                           |
| report enable/disable                                | 59   |         | [1]        | [yes]     | [BR]             |      |                |                           |
| default zone type = [05].                            | 60   |         | [1]        | [yes]     | [BR]             |      |                |                           |
| 92 = Duress report                                   | 61   |         | [1]        | [yes]     | [BR]             |      |                |                           |
| enable/disable                                       | 62   |         | [1]        | [yes]     | [BR]             |      |                |                           |
|                                                      | 63   |         | [1]        | [yes]     | [BR]             |      |                |                           |
|                                                      | 64   |         | [1]        | [yes]     | [BR]             |      |                |                           |
|                                                      | 91   | [05]    | N/A        | [yes]     | N/A              | N/A  | N/A            | Addressable Device Report |
|                                                      | 92   | N/A     | N/A        | .,,1      | N/A              |      | N/A            | Duress Report             |
|                                                      | 95   | [00]    | 14//       |           | N/A              |      | N/A            | keypad [1] / [*]          |
|                                                      | 96   | [00]    |            |           | N/A              |      | N/A            | keypad [3] / [#]          |
|                                                      | 90   | [00]    | -          | [vec]     |                  |      | N/A            | keypad [::] / [#]         |

**-7-**

N/A

N/A N/A

keypad [\*] / [#]

## \*56 ZONE PROGRAMMING MENU MODE (press \*56 while in Program mode)

SET TO CONFIRM? 0 = NO 1 = YES

0 = nc

1 = yes (prompt appears after entering the serial and loop numbers to confirm each transmitter) We recommend that you confirm the programming of every transmitter.

Enter Zn Num. (00 = Quit) 10 Enter the zone number being programmed:

wired zones 01-48; wireless zones 09-48; RF button zones 49-64

91 = addr. device report enable (Enter a report code for zone 91 to enable addressable device reporting.

92 = duress report enable (Enter a report code for zone 92 to enable duress reporting)

95, 96, 99 = emergency zones

00 to quit; [\*] to continue

Zn ZT P RC In: L 10 00 1 10 RF: 1 Summary Screen

[\*] to continue; "IN: L" = input type and loop; "IN: AD" = wired expansion module address

"HW: RT" = basic wired zone configuration (EOL, NO, NC, zone doubling, double-balanced) and response

10 Zone Type
Perimeter 03

Enter the desired zone type from the list below. If 00 is entered, Delete Zone? is displayed.

00 = Not used 08 = 24 - Hr Aux21 = Arm - AWAY01 = Entry/exit #1 22 = Disarm\* 09 = Fire02 = Entry/exit #2 10 = Interior w/Delay 23 = No Alarm Resp 03 = Perimeter 12 = Monitor Zone 24 = Silent Burglary 04 = Interior Follower 14 = Gas 77 = Keyswitch 15 = Medical 05 = Trouble Day/Alarm Night 81 = AAV Monitor Zone 06 = 24-Hr Silent 16 = Fire w/Verify 82 = Blockschloss Keyswitch

07 = 24-Hr Audible  $20 = Arm - STAY^*$  90-93 = Configurable

\*5800 button-type transmitters only

10 Partition

Enter the desired partition for this zone

1-3 = partition [\*] to continue

10 Report Code 1st 01 2nd 00 10

1

Enter the report code for this zone, which consists of 2 hexadecimal digits, each in turn consisting of 2 numerical digits. For example, for a report code of "10," enter 01 and 00.

For Contact ID®, entering any non-zero entry as the first digit enables the report code for this zone.

1-9, 10 for 0, 11 for B, 12 for C, 13 for D, 14 for E, 15 for F

00 to disable; [\*] to continue

02 HARDWIRE TYPE EOL 0 This prompt appears only for zone numbers 01-08.

Enter the desired basic wired type:

0 = EOL; 1 = NC; 2 = NO; 3 = zone doubling (ZD); 4 = double-balanced (DB)

[\*] to continue

02 Response Time

This prompt appears only for basic wired zones 01-08 (zone 02 is used as an example in display).

0 = 10mSec; 1 = 400mSec; 2 = 700mSec; 3 = 1.2 seconds

[\*] to continue

10 INPUT TYPE RF TRANS 3 This prompt is skipped for zones 1-8, and for zones 9-16 if zone-doubling enabled at "Hardwire Type" prompt. All of the RF transmitters have one or more unique input loops (see list below). Each of the input loops requires its own programming zone (e.g., a 5804's four inputs requires four zones).

2 = AW (Aux wired zone)

- 3 = RF (supervised RF transmitter; sends fault, restore, and low-battery signals, and sends periodic checkin signals; transmitter must stay within receiver's range)
- 4 = UR (unsupervised RF transmitter; sends fault, restore, and low-battery signals, but periodic check-in signals are not supervised; transmitter may be carried off-premises)
- 5 = BR (unsupervised button type RF transmitter; sends fault and low battery signals when activated, does not send restore or check-in signals; transmitter may be carried off-premises)
- 7 = RM (supervised RF motion detector; sends fault and low battery signals, and sends periodic check-in signals; panel ignores detector restore signals but automatically restores the zone to "ready" after a few seconds; transmitter must stay within receiver's range)

**NOTE:** While the system is disarmed, faults from input type RM devices might not be seen on the keypad display because the subsequent automatic restore can occur more quickly than the display is refreshed.

[\*] to continue

#### NOTES:

- For the built-in basic wired zones, the Input Type is automatically displayed as HW and cannot be edited.
- To change the input type of a previously programmed wireless device (type RF, UR, BR, RM) to a wired zone (type AW), you must first delete the transmitter's serial number.

10 INPUT S/N: L A022-4064 1 For wireless transmitters, enroll the serial number and loop number as follows:

- a. Transmit two open/close sequences. If using a button-type transmitter, press and release the button twice, but wait about 4 seconds before pressing the button the second time.
  - b. Manually enter the 7-digit serial number printed on the label of the transmitter.
     Press the [\*] key to move to the "L" position, then enter the loop number.
     If desired, you can press the [C] key to copy the previously enrolled serial number (used when programming a transmitter with several input loops). The cursor moves to the loop number position.
  - c. To delete an existing serial number, enter 0 in the loop number field. The serial number will change to 0's. If 0 was entered in error, simply re-enter the loop number or press [#], and the serial number will return to the display.
- 2. Press [\*] to continue. The system now checks for a duplicate serial/loop number combination.

10 INPUT S/N A022-4064

L

1

If the serial/loop number combination is not a duplicate in the system, a display showing the serial number and loop number entry appears.

[\*] to continue

XMIT TO CONFIRM PRESS \* TO SKIP

This prompt will only appear if you answered "Yes" at the first prompt in this section.

The system will enter a confirmation mode so that the operation of the actual programmed input can be confirmed.

Activate the loop input or button that corresponds to this zone.

[\*] to continue

Entd A022-4063 1 Rcvd A022-4064 1 If the serial/loop number transmitted does not match the serial number entered, a display showing the entered and the received serial/loop numbers appears.

If so, activate the loop input or button on the transmitter once again. If a match is not obtained (i.e., summary display does not appear), press the [#] key twice and then enter (or transmit) the correct serial number.

[\*] to continue

Zn ZT RC In: L 10 03 10 RF: 1s If the serial number transmitted matches the serial number entered, the keypad will beep 3 times and a summary display will appear, showing that zone's programming. An "s" indicates that a transmitter's serial number has been enrolled.

[\*] to accept the zone information and continue

PROGRAM ALPHA? 0 = NO 1 = YES 0 If you want to program descriptors for zones now, enter 1 (Yes) and refer to the \*82 Descriptor Programming section for procedures. To program descriptors later, enter 0 (no).

[\*] to continue

ENTER ZN NUM. (00 = QUIT) 11 If 0 (No) was entered at the Program Alpha prompt, the system will return you to the ENTER ZN NUM. prompt for the next zone.

When all zones have been programmed, enter 00 to quit.

## \*58 Expert Programming Mode Procedures (press \*58 while in Data Programming mode)

SET TO CONFIRM? 0 = NO 1 = YES 0 = nc

1 = yes (prompt appears after entering the serial and loop numbers to confirm each transmitter) We recommend that you confirm the programming of every transmitter.

Zn ZT P RC HW: RT 01 09 1 10 EL 1

A summary screen will appear, showing zone 1's currently programmed values.

Enter the zone number being programmed, then press [\*]. In this example, zone 10 is being entered. 01-64 = zone number

[D] = for assigning wireless key programming templates (see Wireless Key Programming Templates section in i/i); lets you choose from a series of preset templates for easy programming of wireless key zones 00 = quit (when all zones have been programmed, press "00" to quit this menu mode)

[\*] to continue

Zn ZT P RC IN: L 10 - - -: -

Zn ZT P RC IN: L 10 00 1 10 RF 1 A summary screen with the selected zone's current programming appears.

Begin programming zone information as follows:

Enter Zone Type (ZT; see Zone Type chart shown in \*56 Menu Mode "Zone Type" prompt), Partition (P), Report Code (RC) 0-9 only (use \*56 mode for hex codes), and Input Device Type (IN)\* sequentially (Loop Number (L) is entered at the next prompt).

- Use the [A] (Advance) and [B] (Back) keys on the keypad to move the cursor within the screen.
- Use the [C] key to copy the previous zone's attributes.

\* If HW (basic wired) or AW (Auxiliary) is entered for Input Device Type, the display will be similar to the prompt shown, except that HW or AW will be under "IN".

Press [\*] to save the programming and continue. If needed, press the [#] key to back up without saving. For wireless devices (input types RF, UR, BR, RM), continue to the serial number/loop number prompt. For wired devices, return to the initial summary screen prompt to begin programming the next zone.

10 INPUT S/N: L A<u>X</u>XX-XXX –

Zn ZTP RC In

10 03 1 10 RF:1s

Manually enter the serial number (found on the transmitter label), by entering the digits in the "X" locations, using the [A] (advance) or [B] (back) keys as required.

OR

Transmit two open/close sequences. If using a button-type transmitter, press and release the button twice, but wait about 4 seconds before pressing the button the second time.

If you want to copy the previous zone's serial number, press the  $[{\bf C}]$  key.

Press [\*] to advance to the loop number, then enter loop number.

Press [\*] to accept the existing serial and loop number and continue to the "Confirm" prompt described in \*56 Menu mode above.

If necessary, press [#] to back up and re-enter or edit the serial number.

If the serial number transmitted matches the serial number entered, the keypad will beep 3 times and a summary display will appear, showing the programmed information for that zone.

Press [\*] to begin programming the next zone. See first "Summary Screen" prompt paragraph on previous page.

page.

## Wireless Key Programming Templates (press the [D] key from \*58 Menu mode Summary Screen display)

This procedure programs the wireless keys, but a key is not active until it is assigned to a user number (see System Operation section, assigning attributes command in the Installation Instructions).

| TEMPLATE ? |   |
|------------|---|
| 1–6        | 1 |

Enter desired template number 1-6 (see chart below).

Press [#] if you want to return to \*58 Menu mode Summary Screen.

If necessary, press [#] to back up and re-enter template number.

Press [\*] to continue to template display.

L 01 02 03 04 T 23 22 21 23 When [\*] is pressed, the selected template will be displayed.

Top line of display represents loop numbers, bottom line represents zone type assigned for each loop.

Press [\*] to accept template and continue.

PARTITION 1

Enter the partition in which the key is to be active.

1 = partition 1; 2 = partition 2; 3 = partition 3 (or common area partition)

Press [\*] to continue.

ENTER START ZONE 00 = QUIT 36 The system will search for the highest available consecutive 4-zone group (the four zones in the case of the 5804), and display the lowest zone number of the group.

If you want to start at a different zone, enter the zone desired, and press [\*]. If that zone number is displayed, the system has the required number of consecutive zones available, beginning with the zone you entered. If not, the system will again display a suggested zone that can be used.

If the required number of consecutive zones is not available at all, the system will display "00".

Press [\*] to accept and continue.

INPUT S/N L AXXX-XXXX – Manually enter the serial number printed on the label for the wireless key or press and release the button to transmit its serial number.

Press [\*] to accept the serial number. The system will check for duplicate.

If necessary, press the [#] key to back up without saving, and re-enter the serial number.

Use the [A] key to move forward within the screen, and the [B] key to move backward.

XMIT TO CONFIRM PRESS \* TO SKIP

If "Yes" was entered at the SET TO CONFIRM? prompt (first prompt following entry into the \*58 Expert Programming Mode), the display on the left will appear.

Confirm serial and loop numbers by activating the wireless key. Refer to the "Confirm" prompt described in \*56 Menu mode above for more information on confirming the serial number.

If the serial number transmitted matches the serial number entered, the keypad will beep 3 times and will return you to the ENTER START ZONE NUMBER prompt to enter the starting zone for the next wireless key. **IMPORTANT:** When confirmed, the key is not active until it is assigned to a user number (using the assigning attributes command, attribute "4"). See System Operation section in Installation Instructions. [\*] to skip confirm.

**Wireless Key Predefined Default Templates** 

|            | For ! | 5804            |           |            | For 5804 | IBD             |           |
|------------|-------|-----------------|-----------|------------|----------|-----------------|-----------|
| TEMPLATE 1 | Loop  | Function        | Zone Type | TEMPLATE 4 | Loop     | Function        | Zone Type |
|            | 1     | No Response     | 23        |            | 1        | No Response     | 23        |
|            | 2     | Disarm          | 22        |            | 2        | No Response     | 23        |
|            | 3     | Arm Away        | 21        |            | 3        | Arm Away        | 21        |
|            | 4     | No Response     | 23        |            | 4        | Disarm          | 22        |
| TEMPLATE 2 | Loop  | Function        | Zone Type | TEMPLATE 5 | Loop     | Function        | Zone Type |
|            | 1     | No Response     | 23        |            | 1        | No Response     | 23        |
|            | 2     | Disarm          | 22        |            | 2        | Arm Stay        | 20        |
|            | 3     | Arm Away        | 21        |            | 3        | Arm Away        | 21        |
|            | 4     | Arm Stay        | 20        |            | 4        | Disarm          | 22        |
| TEMPLATE 3 | Loop  | Function        | Zone Type | TEMPLATE 6 | Loop     | Function        | Zone Type |
|            | 1     | 24-hour audible | 7         |            | 1        | 24-hour audible | 7         |
|            | 2     | Disarm          | 22        |            | 2        | Arm Stay        | 20        |
|            | 3     | Arm Away        | 21        |            | 3        | Arm Away        | 21        |
|            | 4     | Arm Stay        | 20        |            | 4        | Disarm          | 22        |

## 5800 Series Transmitter Input Loop Identification

All of the transmitters illustrated below have one or more unique factory assigned input (loop) ID codes. Each of the inputs requires its own programming zone (e.g., a 5804's four inputs require four programming zones).

**Note**: For information on any transmitter not shown, refer to the instructions accompanying that transmitter for details regarding loop numbers, etc.

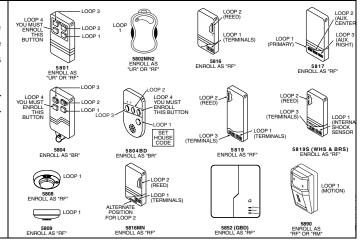

### **Table of Device Addresses**

| Address | Report <sup>†</sup> | Device                                       | Programmed by                                                                        |
|---------|---------------------|----------------------------------------------|--------------------------------------------------------------------------------------|
| 00      | 100                 | RF Receiver                                  | *56 zone programming: input device type entry;                                       |
| 01      | 101                 | AUI Device 1                                 | Automatic if AUI enable field *189 enabled for AUI 1                                 |
| 02      | 102                 | AUI Device 2                                 | Automatic if AUI enable field *189 enabled for AUI 2                                 |
| 03      | 103                 | Alternative Communication Media (ACM)        | automatic if ECP Contact ID Output for ACM field *29 enabled                         |
| 017-23  | 117-123             | Telecommand Voice Module                     | same as keypad enables; see below                                                    |
|         |                     | Zone Expanders (4219/4229)/6164 Keypad:      | *56 zone programming: input device type entry, then:                                 |
| 07      | 107                 | module 1 zones 09 - 16 / 6164 zones 9-12     | <ul> <li>automatic if zone no. 9-16 entered as AW type or relay assigned</li> </ul>  |
| 80      | 108                 | module 2 zones 17 - 24 / 6164 zones 17-20    | <ul> <li>automatic if zone no. 17-24 entered as AW type or relay assigned</li> </ul> |
| 09      | 109                 | module 3 zones 25 - 32 / 6164 zones 25-28    | automatic if zone no. 25-32 entered as AW type or relay assigned                     |
| 10      | 110                 | module 4 zones 33 - 40 / 6164 zones 33-36    | <ul> <li>automatic if zone no. 33-40 entered as AW type or relay assigned</li> </ul> |
| 11      | 111                 | module 5 zones 41 - 48 / 6164 zones 41-44    | <ul> <li>automatic if zone no. 41-48 entered as AW type or relay assigned</li> </ul> |
|         |                     | Relay Modules (4204)/6164 Keypad with Relay: | *79 output device programming: device address prompt:                                |
| 12      | 112                 | module 1 / 6164 using relay only (no zones)  | entered at device address prompt                                                     |
| 13      | 113                 | module 2 / 6164 using relay only (no zones)  | entered at device address prompt                                                     |
| 14      | 114                 | module 3 / 6164 using relay only (no zones)  | entered at device address prompt                                                     |
| 15      | 115                 | module 4 / 6164 using relay only (no zones)  | entered at device address prompt                                                     |
|         |                     | Keypads:                                     | data field programming as listed below:                                              |
| 16      | n/a                 | keypad 1                                     | always enabled for partition 1, all sounds enabled.                                  |
| 17      | n/a                 | keypad 2                                     | data field *190                                                                      |
| 18      | n/a                 | keypad 3                                     | data field *191                                                                      |
| 19      | n/a                 | keypad 4                                     | data field *192                                                                      |
| 20      | n/a                 | keypad 5                                     | data field *193                                                                      |
| 21      | n/a                 | keypad 6                                     | data field *194                                                                      |
| 22      | n/a                 | keypad 7                                     | • data field *195                                                                    |
| 23      | n/a                 | keypad 8                                     | • data field *196                                                                    |
| 28      | n/a                 | 5800TM Module                                | automatic                                                                            |

<sup>†</sup> Addressable devices are identified by "1" plus the device address when reporting. Enter report code for zone 91 to enable addressable device reporting (default = reports enabled). See field \*199 for addressable device (ECP) 3-digit/2-digit identification keypad display options.

## \*57 FUNCTION KEY PROGRAMMING

| Option | Function           |         | Α  |    |         | В  |    |         | С  |    |        | D   |    | Comments                                            |
|--------|--------------------|---------|----|----|---------|----|----|---------|----|----|--------|-----|----|-----------------------------------------------------|
| •      |                    | P1      | P2 | P3 | P1      | P2 | P3 | P1      | P2 | P3 | P1     | P2  | P3 |                                                     |
| 01     | Paging             |         |    |    |         |    |    |         |    |    |        |     |    |                                                     |
| 02     | Time Display       |         |    |    |         |    |    |         |    |    |        |     |    |                                                     |
| 03     | Arm AWAY           |         |    |    |         |    |    |         |    |    |        |     |    |                                                     |
| 04     | Arm STAY           |         |    |    |         |    |    |         |    |    |        |     |    |                                                     |
| 05     | Arm NIGHT-STAY     |         |    |    |         |    |    |         |    |    |        |     |    |                                                     |
| 06     | Step Arming        |         |    |    |         |    |    |         |    |    |        |     |    |                                                     |
| 07     | Device Activation  |         |    |    |         |    |    |         |    |    |        |     |    | Device:                                             |
| 08     | Comm. Test         |         |    |    |         |    |    |         |    |    |        |     |    |                                                     |
| 09     | Macro Key 1        |         |    |    |         |    |    |         |    |    |        |     |    | Assign each macro key to only a single partition. † |
| 10     | Macro Key 2        |         |    |    |         |    |    |         |    |    |        |     |    | Assign each macro key to only a single partition. † |
| 11     | Macro Key 3        |         |    |    |         |    |    |         |    |    |        |     |    | Assign each macro key to only a single partition. † |
| 12     | Macro Key 4        |         |    |    |         |    |    |         |    |    |        |     |    | Assign each macro key to only a single partition. † |
| 00     | Emergency Keys:    | zone 95 |    | 95 | zone 99 |    | 9  | zone 96 |    | 6  | paging |     | g  |                                                     |
|        | Personal Emergency |         |    |    |         |    |    |         |    |    |        | n/a |    |                                                     |
|        | Silent Alarm       |         |    |    |         |    |    |         |    |    |        | n/a |    |                                                     |
|        | Audible Alarm      |         |    |    |         |    |    |         |    |    | n/a    |     |    |                                                     |
|        | Fire n/a           |         |    |    |         |    |    |         |    |    |        |     |    |                                                     |

| Start Function Key Progra                    | amming mode by pressing *57 while in Data Programming mode.                                                                                             |                                                                            |
|----------------------------------------------|----------------------------------------------------------------------------------------------------|----------------------------------------------------------------------------|
| Press Key to Pgm<br>0 = Quit 0               | Press the desired function key, A-D.  NOTE: A key programmed as a function key is no longer available to be used as an end-user macro key or panic key. | A → 1 (or) 2 ser 3 ser<br>B → 4 ser 5 ser 6 ser<br>C → 7 ser 8 ser 9 ser 9 |
| <u>                                     </u> | = [*] to continue                                                                                                    | D                                                                          |
| Partition                                    | 1 = function key active in partition 1 2 = function key active in partition 2                                                                           |                                                                            |

00

Key "A" Func

Zone 95

Enter the desired function for this key:

3 = function key active in partition 3

For the Function key selected, the function will be as follows (system default):

If A selected = Zone 95 (emergency key, same as [1] [\*] pair) If B selected = Zone 99 (emergency key, same as [\*] [#] pair)

If C selected = Zone 96 (emergency key, same as [3] [#] pair)

If D selected = Single-button paging

Single-button paging (sends a 999-9999 message to pager) 01 =

02 = Display time

[\*] to continue

03 = Arm AWAY (reports as User 00 if closing reports are enabled)

04 = Arm STAY (reports as User 00 if closing reports are enabled)

Arm NIGHT-STAY (reports as User 00 if closing reports enabled) 05 =

Step Arming (arms STAY, then NIGHT-STAY, then AWAY) 06 =

Output Device Command (for device programmed as system operation type 66 in \*80 Menu Mode)

Communication Test (sends Contact ID code 601)

09 -12= Macro Keys 1-4 respectively (defined by [#] [6] [6] command)

[\*] to continue; returns to key number prompt with the next function key letter displayed.

## OUTPUT RELAYS/POWERLINE CARRIER DEVICES WORKSHEET FOR \*79, \*80 and \*81.

For keypad activated devices, use \*79 Menu mode to assign a system output number and associate its corresponding device. For automatic activation, use \*79 Menu mode as above, and use \*80 Menu mode to define the system condition that will activate/deactivate the device(s).

\*79 RELAY/POWERLINE CARRIER DEVICE MAPPING (Must program before using \*80)

|        | OUTPU1 | TYPE  |      |             |
|--------|--------|-------|------|-------------|
|        | Rel    | ay    | X10  |             |
| Output | Module | Pos   | Unit | Description |
| No.    | Addr.  | (1-4) | No.  |             |
| 01     |        |       |      |             |
| 02     |        |       |      |             |
| 03     |        |       |      |             |
| 04     |        |       |      |             |
| 05     |        |       |      |             |
| 06     |        |       |      |             |
| 07     |        |       |      |             |
| 08     |        |       |      |             |

|        | OUTPU   | IITPE    |      |                                  |
|--------|---------|----------|------|----------------------------------|
|        | Relay   |          | X10  |                                  |
| Output | Module  | Pos      | Unit | Description                      |
| No.    | Addr.   | (1-4)    | No.  |                                  |
| 09     |         |          |      |                                  |
| 10     |         |          |      |                                  |
| 11     |         |          |      |                                  |
| 12     |         |          |      |                                  |
| 13     |         |          |      |                                  |
| 14     |         |          |      |                                  |
| 15     |         |          |      |                                  |
| 16     |         |          |      |                                  |
| 17     | On-Boar | d Trigge | r 1  | Norm output =                    |
| 18     | On-Boar | d Trigge | r 2  | Norm output =                    |
|        |         |          |      | [default: 1. trig. normally low] |

To Activate/Deactivate Devices in Normal Operating Mode:

Code + # + 7 + NN Key Entry starts Device NN.

Code + # + 8 + NN Key Entry stops Device NN.

| Start Output Device Mapping | by pressing | *79 while in Data | Programming Mode. |
|-----------------------------|-------------|-------------------|-------------------|
|                             |             |                   |                   |

ENTER OUTPUT NO. 00 = QUIT

Enter the logical (or reference) relay number as used in the system.

01-16 = relays/X-10

17-18 = on-board triggers (can be programmed for inverted output; see next prompt)

[\*] to continue

17 OUT NORM LOW 0 = NO 1 = YES

This prompt appears only for triggers 17 and 18.

0 = no (standard default); sets the trigger output level normally high

1 = yes; sets the trigger output normally low (can be used for resetting 4-wire smoke detectors by connecting trigger wire to the negative power terminal of the smoke detector, selecting 1 at this prompt, and setting as zone type 54, fire zone reset, in \*80 Menu mode)

OUTDUT TYPE

[\*] to return to Output Number prompt

XX OUTPUT TYPE DELETE? 0 Select whether this is a relay or a Powerline Carrier (X-10) device.

0 = delete this output number

1 = relay on 4204/4229 module, 6164 keypad (skip to "B" prompt)

2 = Powerline Carrier device (go to "A" prompt)

[\*] to continue

"A"

XX UNIT No. уу Enter the device's unit code (set at the device)

01-16 = predefined address

[\*] to returns to the Output Number prompt

"R"

XX MODULE ADDR 07-15 уу Enter the module's predefined address (set the module's DIP switches to the selected address, or key the 6164 address)

07-15 = predefined address (see table of device addresses)

[\*] to continue

XX REL POSITION 1-4 ΖZ Enter the actual (or physical) relay number with respect to the Relay Module upon which it is located. For 4204 modules, relay numbers are 1-4. For 4229 modules, relay numbers are 1-2. For 6164 keypad, relay number is 1.

1-4 = relay position

[\*] to return to the Output Number prompt for programming the next device

### **\*80 OUTPUT DEFINITIONS**

NOTES: 1. For Relays, 4229, 4204 and 6164 devices are programmed in \*79, \*80, and \*81 modes.

2. For Powerline Carrier devices (plcd), field \*27 must be programmed with a House Code.

3. Tampers of expansion units cannot be used to operate devices.

Zone Types: 00 = Not used 08 = 24-Hr Aux  $21 = Arm-AWAY^*$ 09 = Fire 22 = Disarm\* 01 = Entry/exit #1 02 = Entry/exit #2 10 = Interior w/Delay 23 = No Alarm Resp 03 = Perimeter 12 = Monitor Zone 24 = Silent Burglary 04 = Interior Follower 14 = Gas 77 = Keyswitch 05 = Trouble Day/Alarm Night 15 = Medical 81 = AAV Monitor Zone 06 = 24-Hr Silent 16 = Fire w/Verify 82 = Blockschloss Keyswitch 07 = 24-Hr Audible 20 = Arm-STAY\* 90-93 = Configurable

Choices for System Operation are:

20 = Arming-Stay 38 = Chime 60 = AAV Trigger
21 = Arming-Away 39 = Any Fire Alarm 66 = Function key (use \*!
22 = Disarming (Code + OFF) 40 = Bypassing 67 = Siren Failure
31 = End of Exit Time 41 = \*\*AC Mains Failure 68 = Telecom Line Fault
32 = Start of Entry Time 42 = \*\*System Battery Low 69 = Telecom Line Fault
33 = Any Burglary Alarm 43 = Communication Failure 70 = AC Mains Restore\*\*

33 = Any Burglary Alarm 36 = \*\*At Siren Timeout\*\*\* 43 = Communication Failure 46 = System Low Battery Restore\*\* 52 = Kiss off

54 = Fire Zone Reset 58 = Duress \*\* Use 0 (Any) for Partition No. (P) entry.

60 = AAV Trigger \*\*\* Or at Disarming, whichever occurs earlier.

66 = Function key (use \*57 Menu Mode to assign the function key, function "07,")

67 = Siren Failure

\*5800 button-type transmitters only

69 = Telecom Line Fault Restore
70 = AC Mains Restore\*\*
71 = System Startup/Clock Not Set

78 = Keyswitch red LED (device action not used for this option) 79 = Keyswitch green LED (device action not used for this option) 80 = any tamper in the system

### **OUTPUT DEFINITION WORKSHEET**

| Function   Activated by   Zone List   Call   Call   | Output   | DEFINITION<br>Ac |           | e and Detai | i        | Partition          | Event (for zone | list/activated by) | Action           | Output    | Device      |
|----------------------------------------------------------------------------------------------------|----------|------------------|-----------|-------------|----------|--------------------|-----------------|--------------------|------------------|-----------|-------------|
| Number   0-delete   (71)   (27)   (27)   (27)   (27)   (27)   (27)   (27)   (27)   (27)   (27)   (27)   (27)   (27)   (27)   (27)   (27)   (27)   (27)   (27)   (27)   (27)   (27)   (27)   (27)   (27)   (27)   (27)   (27)   (27)   (27)   (27)   (27)   (27)   (27)   (27)   (27)   (27)   (27)   (27)   (27)   (27)   (27)   (27)   (27)   (27)   (27)   (27)   (27)   (27)   (27)   (27)   (27)   (27)   (27)   (27)   (27)   (27)   (27)   (27)   (27)   (27)   (27)   (27)   (27)   (27)   (27)   (27)   (27)   (27)   (27)   (27)   (27)   (27)   (27)   (27)   (27)   (27)   (27)   (27)   (27)   (27)   (27)   (27)   (27)   (27)   (27)   (27)   (27)   (27)   (27)   (27)   (27)   (27)   (27)   (27)   (27)   (27)   (27)   (27)   (27)   (27)   (27)   (27)   (27)   (27)   (27)   (27)   (27)   (27)   (27)   (27)   (27)   (27)   (27)   (27)   (27)   (27)   (27)   (27)   (27)   (27)   (27)   (27)   (27)   (27)   (27)   (27)   (27)   (27)   (27)   (27)   (27)   (27)   (27)   (27)   (27)   (27)   (27)   (27)   (27)   (27)   (27)   (27)   (27)   (27)   (27)   (27)   (27)   (27)   (27)   (27)   (27)   (27)   (27)   (27)   (27)   (27)   (27)   (27)   (27)   (27)   (27)   (27)   (27)   (27)   (27)   (27)   (27)   (27)   (27)   (27)   (27)   (27)   (27)   (27)   (27)   (27)   (27)   (27)   (27)   (27)   (27)   (27)   (27)   (27)   (27)   (27)   (27)   (27)   (27)   (27)   (27)   (27)   (27)   (27)   (27)   (27)   (27)   (27)   (27)   (27)   (27)   (27)   (27)   (27)   (27)   (27)   (27)   (27)   (27)   (27)   (27)   (27)   (27)   (27)   (27)   (27)   (27)   (27)   (27)   (27)   (27)   (27)   (27)   (27)   (27)   (27)   (27)   (27)   (27)   (27)   (27)   (27)   (27)   (27)   (27)   (27)   (27)   (27)   (27)   (27)   (27)   (27)   (27)   (27)   (27)   (27)   (27)   (27)   (27)   (27)   (27)   (27)   (27)   (27)   (27)   (27)   (27)   (27)   (27)   (27)   (27)   (27)   (27)   (27)   (27)   (27)   (27)   (27)   (27)   (27)   (27)   (27)   (27)   (27)   (27)   (27)   (27)   (27)   (27)   (27)   (27)   (27)   (27)   (27)   (27)   (27)   (27)   (27 | Function | Activated by     | Zone List | Zone Type   | Zone No. | Number             | By Zone List    | By Zone No.        |                  |           | Type        |
| 1-2   Ist   2-zart   1-12   Ist   Sectable   00-nome   01-64   2-zart   0-zart   0   | Number   | 0=delete         | (ZL)      | (ZT)        | (ZN)     | (P)                | ,               |                    | 1 = close 2      |           |             |
| 2=2n type   below   01-64   1 = partition 1   2 = partition 2   3 = partition 3   2 = stay closed   3 = pulse   3 = pulse   4 = toggle   5 = fault   3 = pulse   4 = toggle   5 = fault   5 = fault    | (1-48)   | 1=zn list        |           |             |          | (if using ZT trig) | 0 = restore     | 0 = restore        | secs             | 1-18= dev | R = relay   |
| 1 = partition   2 = fault   3 = pulse   4 = togle   5 = duration   1                                                                                                    | ` -,     |                  |           |             |          |                    |                 |                    |                  |           | T = trigger |
| 2 = partition 2 3 = trouble 4 = off-normal 5 = duration 1+1 6 = duration 1+1 6 = duration 1 |          |                  |           | below,      | 0.04     |                    |                 |                    | 3 - nulse        |           | Y - X10     |
| 3 = partition 3 4 = off-normal 5 = duration 1; the description 1; the description 1; the  |          | 3-211 110.       |           |             |          |                    |                 |                    | 4 - togglo       |           | X = X10     |
| 1                                                                                                    |          |                  |           |             |          | 3 - partition 3    | 3 = trouble     |                    | F = duretion 144 |           |             |
| 1                                                                                                    |          |                  |           |             |          | o - partition o    |                 | 4 = off-normal     | 5 = duration 177 |           |             |
| 2                                                                                                    |          |                  |           |             |          |                    |                 |                    | 6 = duration 2++ |           |             |
| 3         4           5         6           6         6           7         8           9         10           11         11           12         13           13         14           15         15           16         17           18         19           20         21           21         22           23         24           25         26           27         28           29         30           31         32           29         30           31         32           33         34           34         34           35         35           36         37           38         39           40         40           41         44           44         44           45         46           47         [2]         [33]           (0)         (0)         (6)           (18)                                                                                                    |          |                  |           |             |          |                    |                 |                    |                  |           |             |
| 4                                                                                                    |          |                  |           |             |          |                    |                 |                    |                  |           |             |
| 5         6           7         8           8         9           10         11           12         13           13         14           16         16           17         18           19         19           20         21           21         22           23         24           25         26           27         28           29         30           31         32           29         30           31         31           32         33           33         34           34         35           35         36           37         38           39         40           40         44           44         44           45         45           47         [2]         [33]         [0]                                                                                                    |          |                  |           |             |          |                    |                 |                    |                  |           |             |
| 6                                                                                                    | 4        |                  |           |             |          |                    |                 |                    |                  |           |             |
| 7         8         9         10         11         11         11         12         13         14         14         14         15         16         17         17         18         19         18         19         19         19         19         19         19         19         19         19         19         19         19         19         19         19         19         19         19         19         19         19         19         19         19         19         19         19         19         19         19         19         19         19         19         19         19         19         19         19         19         19         19         19         19         19         19         19         19         19         19         19         19         19         19         19         19         19         19         19         19         19         19         19         19         19         19         19         19         19         19         19         19         19         19         19         19         19         19         19         19         19         19         19 <td>5</td> <td></td> <td></td> <td></td> <td></td> <td></td> <td></td> <td></td> <td></td> <td></td> <td></td>                                                                                                    | 5        |                  |           |             |          |                    |                 |                    |                  |           |             |
| 7         8         9         10         11         11         11         12         13         14         14         14         15         16         17         17         18         19         18         19         19         19         19         19         19         19         19         19         19         19         19         19         19         19         19         19         19         19         19         19         19         19         19         19         19         19         19         19         19         19         19         19         19         19         19         19         19         19         19         19         19         19         19         19         19         19         19         19         19         19         19         19         19         19         19         19         19         19         19         19         19         19         19         19         19         19         19         19         19         19         19         19         19         19         19         19         19         19         19         19         19         19 <td>6</td> <td></td> <td></td> <td></td> <td></td> <td></td> <td></td> <td></td> <td></td> <td></td> <td></td>                                                                                                    | 6        |                  |           |             |          |                    |                 |                    |                  |           |             |
| 8                                                                                                    |          |                  |           |             |          |                    |                 |                    |                  |           |             |
| 9   10   11   12   13   14   14   14   14   15   16   17   18   19   19   10   10   10   10   10   10                                                                                                    |          |                  |           |             |          |                    |                 |                    |                  |           |             |
| 110                                                                                                    |          |                  |           |             |          |                    |                 |                    |                  |           |             |
| 111                                                                                                    |          | -                | -         | -           | -        |                    | 1               |                    |                  |           |             |
| 112                                                                                                    |          |                  |           |             |          |                    | 1               |                    |                  |           |             |
| 13                                                                                                    |          |                  |           |             |          |                    |                 |                    |                  |           |             |
| 14                                                                                                    |          |                  |           |             |          |                    |                 |                    |                  |           |             |
| 15                                                                                                    | 13       |                  |           |             |          |                    |                 |                    |                  |           |             |
| 16                                                                                                    | 14       |                  |           |             |          |                    |                 |                    |                  |           |             |
| 16                                                                                                    | 15       |                  |           |             |          |                    |                 |                    |                  |           |             |
| 177 188 19 20 21 21 22 23 24 24 25 26 27 28 29 30 30 31 31 32 32 33 34 34 35 36 37 37 38 39 40 40 41 41 42 43 44 44 45 46 47 [2] [33] [0] [6] [18]                                                                                                    |          |                  |           |             |          |                    |                 |                    |                  |           |             |
| 18       19       20       21       22       23       24       25       26       27       28       29       30       31       32       33       34       35       36       37       38       39       40       41       42       43       44       45       46       47     [2]       [33]       [0]       [6]       [18]                                                                                                    |          |                  |           |             |          |                    |                 |                    |                  |           |             |
| 19                                                                                                    |          |                  |           |             |          |                    |                 |                    |                  |           |             |
| 20                                                                                                    |          |                  |           |             |          |                    |                 |                    |                  |           |             |
| 21                                                                                                    |          |                  |           |             |          |                    |                 |                    |                  |           |             |
| 22                                                                                                    |          |                  |           |             |          |                    |                 |                    |                  |           |             |
| 23                                                                                                    |          |                  |           |             |          |                    |                 |                    |                  |           |             |
| 24       25         26          27          28          29          30          31          32          33          34          35          36          37          38          39          40          41          42          43          44          45          46          47       [2]                                                                                                    |          |                  |           |             |          |                    |                 |                    |                  |           |             |
| 25                                                                                                    |          |                  |           |             |          |                    |                 |                    |                  |           |             |
| 26       27       30       30       31       32       33       33       33       33       34       35       36       37       38       39       39       39       40       41       41       42       43       44       44       44       45       46       47       [2]       [33]       [0]       [0]       [6]       [18]       [18]       [18]       [18]       [18]       [18]       [18]       [18]       [18]       [18]       [18]       [18]       [18]       [18]       [18]       [18]       [18]       [18]       [18]       [18]       [18]       [18]       [18]       [18]       [18]       [18]       [18]       [18]       [18]       [18]       [18]       [18]       [18]       [18]       [18]       [18]       [18]       [18]       [18]       [18]       [18]       [18]       [18]       [18]       [18]       [18]       [18]       [18]       [18]       [18]       [18]       [18]       [18]       [18]       [18]       [18]       [18]       [18]       [18]       [18]       [18]       [18]       [18]       [18]       [18]       [18]       [18]       [18]       [18]       [18]       <                                                                                                    |          |                  |           |             |          |                    |                 |                    |                  |           |             |
| 26       27       30       30       31       32       33       33       33       33       34       35       36       37       38       39       39       39       40       41       41       42       43       44       44       44       45       46       47       [2]       [33]       [0]       [0]       [6]       [18]       [18]       [18]       [18]       [18]       [18]       [18]       [18]       [18]       [18]       [18]       [18]       [18]       [18]       [18]       [18]       [18]       [18]       [18]       [18]       [18]       [18]       [18]       [18]       [18]       [18]       [18]       [18]       [18]       [18]       [18]       [18]       [18]       [18]       [18]       [18]       [18]       [18]       [18]       [18]       [18]       [18]       [18]       [18]       [18]       [18]       [18]       [18]       [18]       [18]       [18]       [18]       [18]       [18]       [18]       [18]       [18]       [18]       [18]       [18]       [18]       [18]       [18]       [18]       [18]       [18]       [18]       [18]       [18]       [18]       <                                                                                                    | 25       |                  |           |             |          |                    |                 |                    |                  |           |             |
| 27       28         29       30         31       31         32       33         33       34         35       36         37       38         39       40         41       41         42       43         43       44         45       46         47       [2]       [33]         [0]       [6]       [18]                                                                                                    |          |                  |           |             |          |                    |                 |                    |                  |           |             |
| 28       9         30       30         31       31         32       33         34       35         36       37         38       39         40       41         41       42         43       44         44       45         46       47         [2]       [33]                                                                                                    |          |                  |           |             |          |                    |                 |                    |                  |           |             |
| 29       30         31       31         32       33         34       35         36       37         38       39         40       41         41       42         43       44         44       45         46       6         47       [2]         [33]       [0]         [6]       [18]                                                                                                    |          |                  |           |             |          |                    |                 |                    |                  |           |             |
| 30 31 32 33 33 34 34 35 36 37 37 38 38 39 39 40 40 41 42 42 43 43 44 44 4 4 4 4 4 4 4 4 4 4 4                                                                                                    |          |                  |           |             |          |                    |                 |                    |                  |           |             |
| 31                                                                                                    |          |                  |           |             |          |                    |                 |                    |                  |           |             |
| 32                                                                                                    |          |                  |           |             |          |                    |                 |                    |                  |           |             |
| 33 34 35 36 36 37 37 38 39 39 40 41 42 42 43 43 44 45 46 47 [2] [33] [0] [6] [18]                                                                                                    |          |                  |           |             |          |                    | ļ               |                    |                  |           |             |
| 34       35       36       37       38       39       40       41       42       43       44       45       46       47     [2]       [33]     [0]       [6]     [18]                                                                                                    |          |                  |           |             |          |                    |                 |                    |                  |           |             |
| 35 36 37 37 38 39 40 40 41 42 43 44 44 44 44 44 44 44 44 44 44 44 44                                                                                                    |          |                  |           |             |          |                    |                 |                    |                  |           |             |
| 36 37 38 38 39 40 40 41 42 43 44 44 44 45 46 46 47 [2] [33] [0] [6] [18]                                                                                                    | 34       |                  |           |             |          |                    |                 |                    |                  |           |             |
| 36 37 38 38 39 40 40 41 42 43 44 44 44 45 46 46 47 [2] [33] [0] [6] [18]                                                                                                    |          |                  |           |             |          |                    |                 |                    |                  |           |             |
| 37     38       39     40       41     42       43     44       45     46       47     [2]     [33]     [0]     [6]     [18]                                                                                                    |          |                  | l         |             | l        | İ                  |                 |                    |                  |           |             |
| 38       39       40       41       42       43       44       45       46       47     [2]       [33]     [0]       [6]     [18]                                                                                                    |          |                  |           |             |          |                    |                 |                    |                  |           |             |
| 39                                                                                                    |          |                  |           |             |          |                    | <del> </del>    |                    |                  |           |             |
| 40<br>41<br>42<br>43<br>44<br>44<br>45<br>46<br>47 [2] [33] [0] [6] [18]                                                                                                    |          | -                | -         | -           | -        |                    | 1               |                    |                  |           |             |
| 41                                                                                                    |          |                  | -         | -           | -        |                    | <del> </del>    |                    |                  |           |             |
| 42<br>43<br>44<br>45<br>46<br>47 [2] [33] [0] [6] [18]                                                                                                    |          |                  |           |             |          |                    |                 |                    |                  |           |             |
| 43     44       45     46       47     [2]     [33]     [0]     [6]     [18]                                                                                                    |          |                  |           |             |          |                    |                 |                    |                  |           |             |
| 44                                                                                                    |          |                  |           |             |          |                    |                 |                    |                  |           |             |
| 44                                                                                                    | 43       |                  |           |             |          |                    |                 |                    |                  |           |             |
| 45<br>46<br>47 [2] [33] [0] [6] [18]                                                                                                    |          |                  |           |             |          |                    |                 |                    |                  |           |             |
| 46<br>47 [2] [33] [0] [6] [18]                                                                                                    |          |                  |           |             |          |                    | İ               |                    |                  |           |             |
| 47 [2] [33] [0] [6] [18]                                                                                                    |          |                  |           |             |          |                    | 1               |                    |                  |           |             |
|                                                                                                    |          | [0]              |           | [33]        |          | וחז                | 1               |                    | [E]              | [10]      | [T]         |
| 40   [0]   [00]   [01]   [01]                                                                                                    | 48       | [2]              |           | [22]        |          | [0]                | <del> </del>    |                    | [0]              | [18]      | [T]         |

72 = Clock Set

<sup>††</sup> Duration is set in program field \*177. Duration 1 (action 5) is from 15 seconds to 15 minutes. Duration 2 (action 6) is from 1 day to 7 days.

#### Start Output Definition mode by pressing \*80 while in Data Programming mode. Enter the output function number to be defined Output Funct. # 01-48 = output function number (00 = Quit)01 [\*] to continue 00 = exitThis screen displays a summary of the current output programming 01 A E P Trig A = Output Action; E = Triggering event; P = Partition; Trig = Trigger type Question mark indicates the device shown has not been mapped. Use \*79 Menu mode to map the device. 200 0 0 ZL=1 [\*] to continue Select where the initiating event for this output definition is to occur. 01 Activated By: 0 = delete (deletes the output function and any previous programming) Zone List Delete? To delete this output definition, press 1. 0 = NO, 1 = YESIf you do not want to delete this output,. press 0. 1 = zone list (go to "A" prompt 2 = zone type (go to "B" prompt) 3 = zone number (go to "C" prompt) [\*] to continue "A" If zone list was selected, this screen appears. Otherwise skip to the next row. 01 Zn List Enter the desired zone list number associated with this output number: 01-12 = zone list (Do not use zone lists 09-11 in output definitions if they are being used for paging) 1 Enter the zone list event that will activate this output: **Enter Event** 0 = restore; 1 = alarm;Alarm 2 = fault; 3= trouble [\*] to continue NOTE: For alarm, fault, and trouble, an event on ANY zone in the list activates the output. Press [\*] to continue and skip to the "Output Action" prompt. "B" If zone type was selected, this screen appears. Otherwise skip to the next row. 01 Enter Zn type Enter the desired zone type for this output number. See list above \*80 Worksheet for zone types. Enter the partition in which this zone type will occur. Perimeter 03 01 Partition 0 = any partition; 1 = partition 1; Any partition 0 2 = partition 2; 3 = partition 3 Press [\*] to continue and skip to the "Output Action" prompt. "C" If zone number was selected, this screen appears. 01 Enter Zn No. Enter the desired zone number associated with this output number. Press [\*] to continue. 12 Enter the zone event that will activate this output. 01 Enter Event 0 = restore; 1 = alarm; Restore 2 = fault; 3= trouble 0 Press [\*] to continue to the "Output Action" prompt Enter the desired device action as listed below. 01 Output Action 4 = Change Device State 0 = offClose for 2 sec 1 = Close for 2 seconds 5 = Duration 1 (see data field \*177 entry 1, from 15 secs to 15 minutes) 2 = Close and Stay Closed 6 = Duration 2 (see data field \*177 entry 2, from 1 to 7 days) 3 = Continuous Pulse 1 sec ON, 1 sec OFF

Press [\*] to continue.

Enter Output No. R02 02 Enter the device output number (programmed in \*79 Menu Mode) you want associated with this output.

01-16 = output no.

17-18 = on-board triggers

Press [\*] to continue.

02 A E P TRIG R02 1 1 3 ZL=1 A summary screen appears showing the programmed settings.

Press [\*] to return to output function number prompt.

### **\*81 ZONE LISTS**

| List No. | Used For                        | Contains These Zones |
|----------|---------------------------------|----------------------|
| 01       | General Purpose (GP)            |                      |
| 02       | General Purpose                 |                      |
| 03       | Chime-by-Zone or GP             |                      |
| 04       | Linked Zones                    |                      |
| 05       | Night-Stay Zones or GP          |                      |
| 06       | General Purpose                 |                      |
| 07       | General Purpose                 |                      |
| 80       | Final Contact Set Zones or G P  |                      |
| 09       | Zones activating pager 1 or G P |                      |
| 10       | Zones activating pager 2 or G P |                      |
| 11       | General Purpose                 |                      |
| 12       | Exit Zones (*88) or GP          |                      |

## NOTES:

- Any list may include any or all of the system's zone numbers.
- A zone list can be assigned to more than one output relay.
- When creating zone list 4 for linked zones, include only zones assigned to zone types 3, 4, or 5. Do not include zones that have delays (entry/exit zones, interior w/delay) or 24-hour zones, as these zone types may produce unpredictable operation and may not function as intended.

### Start Zone List Program Mode by pressing \*81 while in Data Programming mode.

Zone List No. (00 = Quit) 01 Enter the Zone List Number to program (or 00 to end these entries).

01-12 = zone list number

[\*] to continue

01 Enter Zn Num. (00 = Quit) 00 Enter each zone number to add to the zone list.

01-64 = zone numbers followed by [\*] to accept each zone

00 to continue

IMPORTANT: Do not include fire zones in zone lists that are used to STOP device actions.

01 Del Zn List? 0 = No 1 = Yes 0 0 = don't delete list; current zone list remains saved

1 = delete this zone list; All zones in the zone list will be deleted automatically and the system returns to the Zone List No. prompt.

[\*] to continue

01 Delete Zone? 0 = No 1 = Yes 0 0 = don't delete zones; save zone list and return to the Zone List No. prompt.

1 = go to next prompt to delete zones

[\*] to continue

01 Zn to Delete? (00 = Quit) 00 Enter each zone to be deleted from the list

01-64 = zones to be deleted from list followed by [\*] to accept each zone

00 when done to return to the Zone List No. prompt

## \*82 DESCRIPTOR PROGRAMMING

## Start Zone Descriptor Programming mode by pressing \*82 while in Data Programming mode.

Program Alpha? 0=No, 1=Yes 00 The "Program Alpha?" prompt appears.

1 = program zone descriptors or partition descriptors

0 = exit

[\*] to continue

Sel Zone Des=0 Part =1 This prompt selects whether you are entering zone descriptors or entering partition descriptors.

0 = create zone descriptors (see Zone No? prompt below)

1 = create partition descriptors

[\*] to continue

If "1" selected, the following prompt appears.

Enter the 2-digit custom word number (08-13) to be programmed, then press [\*].

PART? 00

11 = partition 1 descriptor; 12 = partition 2 descriptor; 13 = partition 3 descriptor

Enter the descriptor as described in steps 1-3 in the Zone Number section below.

Zone No.? 00

Enter the zone number for the descriptor you are programming.

Press [\*] to continue. A cursor appears at the beginning of the second line.

#### Special Keys:

[6] = accept character and move cursor to next position to right

[4] = move cursor to left

[8] = save descriptor

1. Refer to the Character Chart below.

Press [#], followed by the 3-digit entry for the first letter you want to display (e.g., # 0 6 5 for "A").

Press [6] to move the cursor to the right, in position for the next character.

2. Repeat Step 1 to enter the next characters until the desired descriptor is entered. You can use the [4] key to move the cursor to the left, if necessary.

Zone descriptors can be a maximum of 16 characters.

Partition descriptors can be a maximum of 10 characters.

3. When done, press the [8] key to save the descriptor and return to the "Zone No. ?" prompt. To enter a descriptor for the next zone,

4. Enter the zone number for the next descriptor, press [\*], and repeat steps 1-3.

To change a custom word (partition descriptor), simply overwrite it.

To exit, enter zone number "00."

## CHARACTER (ASCII) CHART (For Creating Zone/Partition Descriptors and Reminder Words)

|            | 042 = | * | 053 = | 5 | 064 = | @ | 075 = | K | 086 = | V | 097 = | a | 108 = | 1 | 119 = | w             |
|------------|-------|---|-------|---|-------|---|-------|---|-------|---|-------|---|-------|---|-------|---------------|
| 032(space) | 043 = | + | 054 = | 6 | 065 = | A | 076 = | L | 087 = | W | 098 = | b | 109 = | m | 120 = | X             |
| 033 = !    | 044 = | , | 055 = | 7 | 066 = | В | 077 = | M | 088 = | X | 099 = | c | 110 = | n | 121 = | у             |
| 034 = "    | 045 = | _ | 056 = | 8 | 067 = | C | 078 = | N | 089 = | Y | 100 = | d | 111 = | О | 122 = | Z             |
| 035 = #    | 046 = |   | 057 = | 9 | 068 = | D | 079 = | O | 090 = | Z | 101 = | e | 112 = | p | 123 = | {             |
| 036 = \$   | 047 = | / | 058 = | : | 069 = | E | 080 = | P | 091 = | [ | 102 = | f | 113 = | q | 124 = | - 1           |
| 037 = %    | 048 = | 0 | 059 = | ; | 070 = | F | 081 = | Q | 092 = | ¥ | 103 = | g | 114 = | r | 125 = | }             |
| 038 = &    | 049 = | 1 | 060 = | < | 071 = | G | 082 = | R | 093 = | ] | 104 = | h | 115 = | S | 126 = | $\rightarrow$ |
| 039 = '    | 050 = | 2 | 061 = | = | 072 = | H | 083 = | S | 094 = | ^ | 105 = | i | 116 = | t | 127 = | $\leftarrow$  |
| 040 = (    | 051 = | 3 | 062 = | > | 073 = | I | 084 = | T | 095 = | _ | 106 = | j | 117 = | u |       |               |
| 041 = )    | 052 = | 4 | 063 = | ? | 074 = | J | 085 = | U | 096 = | ` | 107 = | k | 118 = | V |       |               |

#### \*83 **CONFIGURABLE ZONE TYPE PROGRAMMING**

## **CONFIGURABLE ZONE TYPE WORKSHEET**

| Option                                                                                                    | ZT 90 | ZT 91 | ZT 92 | ZT 93 |                                                                                                    | Option Selections                                                                                                    |                                                                                                    |
|----------------------------------------------------------------------------------------------------|-------|-------|-------|-------|----------------------------------------------------------------------------------------------------|----------------------------------------------------------------------------------------------------|----------------------------------------------------------------------------------------------------|
| Zone Attributes Bypass Option Response to Short Response to Open Vent Zone Zone Processing Sound on Trouble Sound on Alarm | ZT 90 | ZT 91 | ZT 92 | ZT 93 | Zone Attributes  0 = none  1 = exit delay only 2 = entry/exit 1 3 = entry/exit 2 4 = follows entry/exit 5 = has verification† 6 = resettable  Bypass Options | Option Selections  Vent Zone 0=no; 1=yes  Zone Processing 0=none 1 = Zone type has automatic restore 2 = zone type uses Misc. Fault Delay Time and automatic restore | Sound on Alarm 0=none 1= keypad sound only 2= steady siren sounding 3= pulsing siren (temporal Dial Delay 0=no; 1=yes Display Options 0=no display |
| Dial Delay Display Options Contact ID Code                                                                                 |       |       |       |       | 0 = cannot be bypassed 1 = auto bypassed when armed STAY  Response to Short/Open 0=none 2=trouble 1=Alarm 3=fault                                            | Sound on Trouble<br>0=none<br>1=1 beep every minute<br>2= fast beeps normal                                                                                          | 1=display only 2 = chime only 3 = chime & disp.  Contact ID Code 000-999                                                                           |

| Enter Zone Type                     | /pe Programming Mode by pressing *83 while in Data Programming mode.  Enter the configurable zone type number being programmed.  90-93                                                                          |
|-------------------------------------|----------------------------------------------------------------------------------------------------|
| (00=quit) 90                        | [*] to continue                                                                                                    |
| 90 Zn Attributes<br>0               | Enter the desired zone attributes.  0 = none                                                                                                    |
| 90 Bypass Option 0                  | Enter the desired bypass option.  0 = zone type cannot be bypassed  1 = auto bypassed when armed in stay mode  [*] to continue                                                                                  |
| 90 Resp to Short<br>Armed 0 DArmd 0 | Select the type of response when zones assigned to this zone type are shorted when the system is armed.  0=none                                                                                                 |
| 90 Resp to open<br>Armed 0 DArmd 0  | Select the type of response when zones assigned to this zone type are opened when the system is armed.  0 = none                                                                                                |
| 90 Vent Zone<br>0 = No, 1 = Yes     | If selected, the system can be armed even if zones assigned to this zone type are faulted.  NOTE: After arming, faults on these zones will be ignored until the zone is restored.  0=no; 1=yes; [*] to continue |
| 90 Alm/Trbl Proc<br>0               | Select desired actions for zones assigned to this zone type.  0=none; 1=Zone type has automatic restore; 2=zone type uses Misc. Fault Delay Time (selected in field *87) and automatic restore  [*] to continue |
| 90 TRBL SOUND 0                     | Select type of sounding upon trouble conditions on zones assigned to this zone type. 0=none; 1=one beep every minute; 2= normal trouble sound (fast beeps) [*] to continue                                      |
| 90 ALARM SOUND<br>0                 | Select type of sounding upon alarm conditions on zones assigned to this zone type. 0=none; 1= keypad sound only; 2= steady siren sounding; 3= pulsing siren (temporal) [*] to continue                          |
| 90 Dial Delay<br>0=No, 1=Yes        | If selected, faults on zones assigned to this zone type will delay reporting for whatever length of time that is selected in dial delay (*50) 0=no; 1=yes; [*] to continue                                      |
| 90 Disp Option                      | Select whether faults on zones assigned to this zone type are displayed at the touch pad and/or cause a chime sound.  0=no display; 1=display only; 2 = chime only; 3 = chime & disp.  [*] to continue          |
| Alarm ID: 000<br>Trouble ID: 000    | Enter the desired 3-digit (000-999) Contact ID report codes for faults and troubles occurring on zones assigned to this zone type.  [*] to continue; returns to Enter configurable zone type number prompt.     |

- IMPORTANT: Make sure the code does not conflict with existing, predefined Contact ID report codes. See the System Communication section in the Installation Instructions for a list of standard Contact ID codes.
- Zone alarm report code (prompt in \*56 Zone Programming) and Trouble report code (\*60) and relevant restore codes (\*70, \*71) must be enabled in order for the Configurable Zone Type codes to be reported.

Schedules (installer code + [#] + [6] [4]; master code can only access schedules 01-24 and events 00-08)

| Sched    | Event     | Device No.         | User               | Partition               | Start Time/ Days               | Warning | Stop Time/ Days                   | Repeat                                           | Random  |
|----------|-----------|--------------------|--------------------|-------------------------|--------------------------------|---------|-----------------------------------|--------------------------------------------------|---------|
| No.      | (see list | for event          | Group              | for events              | select days by                 | Delay   | select days by                    | enter                                            | 0 = no  |
|          | below)    | "01":              | for event          | "04-06":<br>enter 1, 2, | entering"1" under each desired | Time    | entering"1" under<br>days desired | 0-4<br>(see list                                 | 1 = yes |
|          |           | relays = 01-<br>16 | "02":<br>enter 1-8 | or 3                    | each desired                   | 01-15 = | days desired                      | below)                                           |         |
|          |           | triggers = 17,     | Citici i o         |                         |                                | minutes |                                   | ,                                                |         |
|          |           | 18                 |                    |                         | HH:MM SMTWTFS                  |         | HH:MM SMTWTFS                     |                                                  |         |
| 01       |           |                    |                    |                         |                                |         |                                   |                                                  |         |
| 02       |           |                    |                    |                         |                                |         |                                   |                                                  |         |
| 03       |           |                    |                    |                         |                                |         |                                   |                                                  |         |
| 04       |           |                    |                    |                         |                                |         |                                   | <del>                                     </del> | -       |
| 05       |           |                    |                    |                         |                                |         |                                   | <del>                                     </del> | -       |
| 06       |           |                    |                    |                         |                                |         |                                   | <u> </u>                                         |         |
| 07       |           |                    |                    |                         |                                |         |                                   | <del>                                     </del> | -       |
| 08<br>09 |           |                    |                    |                         |                                |         |                                   | <u> </u>                                         |         |
|          |           |                    |                    |                         |                                |         |                                   | <u> </u>                                         |         |
| 10       |           |                    |                    |                         |                                |         |                                   | <u> </u>                                         |         |
| 11       |           |                    |                    |                         |                                |         |                                   |                                                  |         |
| 12       |           |                    |                    |                         |                                |         |                                   |                                                  |         |
| 13       |           |                    |                    |                         |                                |         |                                   |                                                  |         |
| 14<br>15 |           |                    |                    |                         |                                |         |                                   |                                                  |         |
| 16       |           |                    |                    |                         |                                |         |                                   |                                                  |         |
| 17       |           |                    |                    |                         |                                |         |                                   | <del> </del>                                     |         |
| 18       |           |                    |                    |                         |                                |         |                                   | <del>                                     </del> |         |
| 19       |           |                    |                    |                         |                                |         |                                   |                                                  |         |
| 20       |           |                    |                    |                         |                                |         |                                   |                                                  |         |
| 21       |           |                    |                    |                         |                                |         |                                   |                                                  |         |
| 22       |           |                    |                    |                         |                                |         |                                   | †                                                |         |
| 23       |           |                    |                    |                         |                                |         |                                   | <u> </u>                                         |         |
| 24       |           |                    |                    |                         |                                |         |                                   |                                                  |         |
| 25       |           |                    |                    |                         |                                |         |                                   |                                                  |         |
| 26       |           |                    |                    |                         |                                |         |                                   | 1                                                |         |
| 27       |           |                    |                    |                         |                                |         |                                   |                                                  |         |
| 28       |           |                    |                    |                         |                                |         |                                   |                                                  |         |
| 29       |           |                    |                    |                         |                                |         |                                   |                                                  |         |
| 30       |           |                    |                    |                         |                                |         |                                   |                                                  |         |
| 31       |           |                    |                    |                         |                                |         |                                   |                                                  |         |
|          |           |                    |                    |                         |                                |         |                                   | [1]                                              |         |

Events: Master/Installer

05 = forced AWAY arm 00 = clear event

Installer Only 11 = periodic test report

Repeat Options: 0 = no repeat

01 = device on/off

06 = auto disarm 07 = display "reminder"

1 = repeat weekly 12 = up and about

02 = user access 03 = child not home report

2 = repeat every other week 3 = repeat every 3rd week

04 = forced STAY arm

08 = disarm time window

4 = repeat every 4th week

Start Scheduling mode by entering installer code + [#] + [6] [4] while in normal operating mode.

NOTES: • The master code can only access schedules 01-24 and events 00-08.

System clock must be set before programming schedules.

Programmed schedules do not take effect until the next scheduled "start" time. (e.g., if programming a schedule time window for 8AM to 5PM, the schedule does not take effect until 8AM after the schedule has been programmed.)

ENTER SCHED NO. 00=QUIT 00

Enter the desired schedule number.

01-24 = end-user schedules

25-32 = installer-only schedules

[\*] to continue

**ENTER EVENT** 

NOTE: Events 07 and 10

cause the keypad to beep

every 30 seconds when

+ OFF

messages are displayed.

Stop the beeps by user code

Enter the desired event number for event you want to occur at a specified time.

00 = clear event

01 = Relay On/Off

02 = User Access

03 = Child Not Home Report to Pager (sent to all pagers in the user's partition; message sent is 777-7777; user must be enabled for paging)

04 = Auto (Forced) Stay Arming<sup>†</sup> (Forced bypass is automatically enabled regardless of setting in field \*23)

05 = Auto (Forced) Away Arming<sup>†</sup> (Forced bypass is automatically enabled regardless of setting in field \*23)

06 = Auto Disarm

07 = Display "Reminder"

08 = Disarm Time Window (system can be disarmed only during this time period. Exception: If a burglary alarm occurs, the system can be disarmed outside the scheduled time window.

11 = Periodic Test Report (installer only)

12 = Up and About (installer only)

[\*] to continue

- † A. Auto Stay Arm (event 04) and Auto Away Arm (event 5) cannot be used if partition 3 is set as a common partition. To use these scheduling features, field \*30 must be 0, making partition 3 a separate partition.
  - B. When using Auto Stay Arm (event 04) or Auto Away Arm (event 05), the system will automatically bypass any open burglary zone when its arms at the scheduled time. **IMPORTANT:** Zones left unintentionally open will be unprotected.

DEVICE NUMBER

ХХ

This prompt appears if event "1" (relay on/off) was selected, otherwise it is skipped.

Enter the physical device number as programmed in \*79 Menu Mode, then press [\*] to continue to the "Start" prompt.

Device numbers 17 and 18 designate built-in triggers 1 and 2 respectively.

01-18 = device number

[\*] to continue

GROUP NUMBER

This prompt appears if event "2" (user access) was selected. Otherwise it is skipped.

1-8 = group number

[\*] to continue to the "Start" prompt.

PARTITION X

This prompt appears if events "3-7, or 10" were selected. Otherwise it is skipped.

0 = all partitions; 1 = partition 1; 2 = partition 2; 3 = partition 3

[\*] to continue

START SMTWTFS
HH MMAM 0010000

Enter the event's start time and days of the week to occur.

To select days, position the cursor under the desired days using the [\*] key to move forward, then press "1" to select the day.

01-12 (00-23) = hour (use 00-23 if 24-hour time is enabled)

00-59 = minute

0 = AM; 1 = PM

Days = place "1" under days

[\*] to continue

WARNING DLY TIME
00

This prompt appears if events "4 or 5" were selected.

Enter the desired amount of time the system should warn of impending arming. The system will beep once every 30 seconds to alert users that arming will soon occur. Otherwise, this prompt is skipped.

01-15 = minutes of arm warning delay time

[\*] to continue

STOP SMTWTFS
HH MMAM 0010000

Enter the event's stop time and days of the week to occur.

To select days, position the cursor under the desired days using the [\*] key to move forward, then press "1" to select the day.

This entry applies only to the following events: 1 (relay on/off); 2 (user access); 3 (child-not-home report)

01-12 (00-23) = hour (use 00-23 if 24-hour time is enabled)

00-59 = minute

0 = AM; 1 = PM

Days = place "1" under days

[\*] to continue

REPEAT OPTION
0-4 X

Enter the desired repeat option for this schedule.

e.g., To make a schedule that happens everyday you would select all days with a repeat count of 1. To make a schedule that runs for one week then stops, select everyday with a repeat count of 0.

**NOTE:** Schedules run sequentially from Sunday to Saturday and reset on Sunday at midnight. If repeat count is 0, only those events scheduled from the day the schedule is set to Sunday will occur. Events scheduled after Sunday will be ignored.

0 = do not repeat

1 = repeat schedule weekly

2 = repeat schedule biweekly (every other week)

3 = repeat schedule every third week

4 = repeat schedule every fourth week

[\*] to continue

RANDOMIZE 0=NO 1=YES X If selected, the scheduled start and stop times will vary within 60 minutes of the "hour" time. For example, if a schedule is set to start at 6:15pm, it will do so the first time 6:15pm arrives, but on subsequent days it will start anytime between 6:00 and 6:59 p.m.

**NOTE:** Do not use the random option if the start and stop times are within the same "hour" setting, otherwise unpredictable results may occur (e.g., the randomized stop time may occur before the start time).

0 = no

1 = yes

[\*] to continue

## - VISTA-48A DEFAULT TABLES -

| Field                                              | Defecult Table 1 | Default Table 0 |
|----------------------------------------------------|------------------|-----------------|
| Field                                              | Default Table 1  | Default Table 2 |
| 20 Installer code                                  | 4112             | 4112            |
| 21 Quick arm enable 22 RF options                  | 1,1,1            | 0,0,0           |
| 23 Quick (forced) bypassed                         | 0,0              | 0,0,0           |
| 24 RF house ID                                     | 0,0,0            | 0,0,0           |
| 25 Arming prevention override                      | 7,1              | 7,1             |
| 26 Chime by zone                                   | 0                | 0               |
| 27 X10                                             | 0                | 0               |
| 29 ECP for ACM not used in Australia               | 0                | 0               |
| 30 Make Part.3 a common area                       | 0                | 1               |
| 31 Single alarm sounding per zone                  | 1                | 1               |
| 32 Fire sounder time out                           | 0                | 0               |
| 33 Siren time out                                  | 3                | 3               |
| 34 Exit delay                                      | 60 , 60 , 60     | 60 , 60 , 60    |
| 35 Entry delay 1                                   | 15 , 15 , 15     | 15 , 15 , 15    |
| 36 Entry delay 2                                   | 30 , 30 , 30     | 30 , 30 , 30    |
| 37 Audible Exit warning                            | 1 , 1 ,1         | 1,1,1           |
| 38 Confirm. Arming ding                            | 03 , 03 , 03     | 03 , 03 , 03    |
| 39 Power up in previous state                      | 1                | 1               |
| 40 PABX access code                                | As is            | As is           |
| 41 Primary phone number                            | As is            | As is           |
| 42 Secondary phone number                          | As is            | As is           |
| 43 Primary account P1                              | As is            | As is           |
| 44 Secondary account P1                            | As is            | As is           |
| 45 Primary account P2                              | As is            | As is           |
| 46 Secondary account P2                            | As is            | As is           |
| 47 Phone sys select / Dial attempts                | 1,6              | 1,6             |
| 48 Report format prim / second                     | 7,7              | 7,7             |
| 49 Split dual rep.                                 | 0                | 0               |
| 50 Dialer delay {burg}                             | 0                | 0               |
| 51 Primary account P3                              | As is            | As is           |
| 52 Secondary account P3                            | As is            | As is           |
| 53 Sescoa / Radionics enabled                      | 0,0              | 0,0             |
| 54 Dynamic signaling delay                         | 0 0              | 0 0             |
| 55 Dynamic signaling priority 59 Exit error report | 0                | 0               |
| 60 Trouble report                                  | 1,0              | 1,0             |
| 61 Bypass report                                   | 0,0              | 1,0             |
| 62 AC loss                                         | 1,0              | 1,0             |
| 63 Low Bat                                         | 1,0              | 1,0             |
| 64 Test report                                     | 1,0              | 1,0             |
| 65 Open report                                     | 0,0,0            | 1,1,1           |
| 66 Arm away / Stay report                          | 00,00,00         | 10 , 10 , 10    |
| 67 RF trans low battery                            | 1,0              | 1,0             |
| 68 Cancel report                                   | 1,0              | 0,0             |
| 69 Alarm restores enable                           | 1                | 1               |
| 70 Alarm restores code                             | 1                | 1               |
| 71 Trouble restores                                | 1,0              | 1,0             |
| 72 Bypass restore                                  | 0,0              | 1,0             |
| 73 AC restore                                      | 1,0              | 1,0             |
| 74 Low bat restore                                 | 1,0              | 1,0             |
| 75 RF low battery restore                          | 1,0              | 1,0             |
| 76 Test restore                                    | 1,0              | 1,0             |
| 77 Summer time start / end month                   | 0,0              | 0,0             |
| 78 Summer time start / end weekend                 | 0,0              | 0,0             |
| 84 Auto stay arm                                   | 0                | 0               |
| 85 Link zone verification timer                    | 0,0              | 0,0             |
| 86 Cancel verify keypad display                    | 0                | 0               |
| 87 Misc. verify delay times                        | 0                | 0               |
| 88 Exit options                                    | 2                | 2               |
| 89 Event log full report                           | 0,0              | 0,0             |
| 90 Event log enables                               | 15               | 15              |
| 91 Miscellaneous options                           | 0,0              | 0,0             |
| 92 Telecom Monitor enable                          | 0,0              | 0,0             |
| 93 No. of reports per armed period                 | 6                | 6               |
| 94 Download phone no.                              | As is            | As is           |
| 95 Ring count                                      | 0                | 0               |

## - VISTA-48A DEFAULT TABLES (continued)-

| Field                                | Default Table 1 | Default Table 2 |
|--------------------------------------|-----------------|-----------------|
| 160 Pager 1 phone number             | As is           | As is           |
| 161 Pager 1 characters               | As is           | As is           |
| 162 Pager 1 reporting options        | 0,0,0           | 0,0,0           |
| 163 Pager 1 phone number             | As is           | As is           |
| 164 Pager 1 characters               | As is           | As is           |
| 165 Pager 1 reporting options        | 0,0,0           | 0,0,0           |
| 166 Pager delay options for alarms   | 0               | 0               |
| 173 RF reporting options             | 1               | 1               |
| 175 Tamper options                   | 0.0             | 0,0             |
| 176 Siren options                    | 0.0             | 0,0             |
| 177 Device Duration 1 , 2            | 0,7             | 0,7             |
| 178 RF supervision and RF Jam option | 0               | 0               |
| 180 Zone bypass limits               | 0               | 0               |
| 181 AC and Clock display options     | 13              | 13              |
| 182 Summer time switchover           | 0               | 0               |
| 183 Date / Time format               | 1               | 1               |
| 185 Downloader suppression options   | 0               | 0               |
| 186 Display options                  | 0,0             | 0,0             |
| 187 Sounder mimic on trigger 1       | 0               | 0               |
| 188 Keypad sabotage options          | 0,0             | 0,0             |
| 189 AUI enable AUI 1/ AUI 2          | 0,0             | 0,0             |
| 190 Keypad 2 device address 17       | 0,0             | 0,0             |
| 191 Keypad 3 device address 18       | 0,0             | 0,0             |
| 192 Keypad 4 device address 19       | 0,0             | 0,0             |
| 193 Keypad 5 device address 20       | 0,0             | 0,0             |
| 194 Keypad 6 device address 21       | 0,0             | 0,0             |
| 195 Keypad 7 device address 22       | 0,0             | 0,0             |
| 196 Keypad 8 device address 23       | 0,0             | 0,0             |
| 197 Exit time display interval       | 1               | 1               |
| 198 Display partition number         | 0               | 0               |
| 199 ECP device fail display          | 0               | 0               |

SCHEDULE: No. 32

Weekly Tests to be sent at 2:00 am Wednesday Morning

Daily tests to be sent at 2:00am

## WARNING THE LIMITATIONS OF THIS ALARM SYSTEM

While this System is an advanced design security system, it does not offer guaranteed protection against burglary, fire or other emergency. Any alarm system, whether commercial or residential, is subject to compromise or failure to warn for a variety of reasons. For example:

- Intruders may gain access through unprotected openings or have the technical sophistication to bypass an alarm sensor or disconnect an alarm warning device.
- Intrusion detectors (e.g., passive infrared detectors), smoke detectors, and many other sensing devices will not work without power. Battery-operated devices will not work without batteries, with dead batteries, or if the batteries are not put in properly. Devices powered solely by AC will not work if their AC power supply is cut off for any reason, however briefly.
- Signals sent by wireless transmitters may be blocked or reflected by metal before they reach the alarm receiver. Even if the signal path has been recently checked during a weekly test, blockage can occur if a metal object is moved into the path.
- · A user may not be able to reach a panic or emergency button quickly enough.
- While smoke detectors have played a key role in reducing residential fire deaths, they may not activate or provide early warning for a variety of reasons in as many as 35% of all fires. Some of the reasons smoke detectors used in conjunction with this System may not work are as follows. Smoke detectors may have been improperly installed and positioned. Smoke detectors may not sense fires that start where smoke cannot reach the detectors, such as in chimneys, in walls, or roofs, or on the other side of closed doors. Smoke detectors also may not sense a fire on another level of a residence or building. A second floor detector, for example, may not sense a first floor or basement fire. Finally, smoke detectors have sensing limitations. No smoke detector can sense every kind of fire every time. In general, detectors may not always warn about fires caused by carelessness and safety hazards like smoking in bed, violent explosions, escaping gas, improper storage of flammable materials, overloaded electrical circuits, children playing with matches, or arson. Depending on the nature of the fire and/or location of the smoke detectors, the detector, even if it operates as anticipated, may not provide sufficient warning to allow all occupants to escape in time to prevent injury or death.
- Passive Infrared Motion Detectors can only detect intrusion within the designed ranges as diagrammed in their installation manual. Passive Infrared Detectors do not provide volumetric area protection. They do create multiple beams of protection, and intrusion can only be detected in unobstructed areas covered by those beams. They cannot detect motion or intrusion that takes place behind walls, ceilings, floors, closed doors, glass partitions, glass doors, or windows. Mechanical tampering, masking, painting or spraying of any material on the mirrors, windows or any part of the optical system can reduce their detection ability. Passive Infrared Detectors sense changes in temperature; however, as the ambient temperature of the protected area approaches the temperature range of 32° to 40°C, the detection performance can decrease.
- Alarm warning devices such as sirens, bells or horns may not alert people or wake up sleepers if they are located on the other side of closed or partly open doors. If warning devices are located on a different level of the residence from the bedrooms, then they are less likely to waken or alert people inside the bedrooms. Even persons who are awake may not hear the warning if the alarm is muffled by noise from a stereo, radio, air conditioner or other appliance, or by passing traffic. Finally, alarm warning devices, however loud, may not warn hearing-impaired people.
- Telephone lines needed to transmit alarm signals from a premises to a central monitoring station may be out of service or temporarily out of service. Telephone lines are also subject to compromise by sophisticated intruders.
- Even if the system responds to the emergency as intended, however, occupants may have insufficient time to protect themselves from the emergency situation. In the case of a monitored alarm system, authorities may not respond appropriately.
- This equipment, like other electrical devices, is subject to component failure. Even though this equipment is designed to last as long as 10 years, the electronic components could fail at any time.

The most common cause of an alarm system not functioning when an intrusion or fire occurs is inadequate maintenance. This alarm system should be tested weekly to make sure all sensors and transmitters are working properly. The security keypad (and remote keypad) should be tested as well.

Wireless transmitters (used in some systems) are designed to provide long battery life under normal operating conditions. Longevity of batteries may be as much as 4 to 7 years, depending on the environment, usage, and the specific wireless device being used. External factors such as humidity, high or low temperatures, as well as large swings in temperature, may all reduce the actual battery life in a given installation. This wireless system, however, can identify a true low-battery situation, thus allowing time to arrange a change of battery to maintain protection for that given point within the system.

Installing an alarm system may make the owner eligible for a lower insurance rate, but an alarm system is not a substitute for insurance. Homeowners, property owners and renters should continue to act prudently in protecting themselves and continue to insure their lives and property.

We continue to develop new and improved protection devices. Users of alarm systems owe it to themselves and their loved ones to learn about these developments.

## LIMITED WARRANTY

Honeywell International Inc., acting through its Security & Custom Electronics business ("Seller") 165 Eileen Way, Syosset, New York 11791, warrants its product(s) to be in conformance with its own plans and specifications and to be free from defects in materials and workmanship under normal use and service for 24 months from the date stamp control on the product(s) or, for product(s) not having a manufacturer's date stamp, for 12 months from date of original purchase unless the installation instructions or catalog sets forth a shorter period, in which case the shorter period shall apply. Seller's obligation shall be limited to repairing or replacing, at its option, free of charge for materials or labor, any product(s) which is proved not in compliance with Seller's specifications or proves defective in materials or workmanship under normal use and service. Seller shall have no obligation under this Limited Warranty or otherwise if the product(s) is altered or improperly repaired or serviced by anyone other than Honeywell factory service. Connection of any device(s) to a communicating bus of a Honeywell security system (e.g., keypad bus, polling loop) other than those manufactured or approved by Honeywell shall void this warranty. For warranty service, return product(s) transportation prepaid to the nearest authorised distributor.

THERE ARE NO WARRANTIES, EXPRESS OR IMPLIED, OF MERCHANTABILITY, OR FITNESS FOR A PARTICULAR PURPOSE OR OTHERWISE, WHICH EXTEND BEYOND THE DESCRIPTION ON THE FACE HEREOF. IN NO CASE SHALL SELLER BE LIABLE TO ANYONE FOR ANY CONSEQUENTIAL OR INCIDENTAL DAMAGES FOR BREACH OF THIS OR ANY OTHER WARRANTY, EXPRESS OR IMPLIED, OR UPON ANY OTHER BASIS OF LIABILITY WHATSOEVER, EVEN IF THE LOSS OR DAMAGE IS CAUSED BY THE SELLER'S OWN NEGLIGENCE OR FAULT.

Seller does not represent that the product(s) it sells may not be compromised or circumvented; that the product(s) will prevent any personal injury or property loss by burglary, robbery, fire or otherwise; or that the product(s) will in all cases provide adequate warning or protection. Customer understands that a properly installed and maintained alarm system may only reduce the risk of a burglary, robbery, fire, or other events occurring without providing an alarm, but it is not insurance or a guarantee that such will not occur or that there will be no personal injury or property loss as a result. CONSEQUENTLY, SELLER SHALL HAVE NO LIABILITY FOR ANY PERSONAL INJURY, PROPERTY DAMAGE OR OTHER LOSS BASED ON A CLAIM THAT THE PRODUCT(S) FAILED TO GIVE WARNING. HOWEVER, IF SELLER IS HELD LIABLE, WHETHER DIRECTLY OR INDIRECTLY, FOR ANY LOSS OR DAMAGE ARISING UNDER THIS LIMITED WARRANTY OR OTHERWISE, REGARDLESS OF CAUSE OR ORIGIN, SELLER'S MAXIMUM LIABILITY SHALL NOT IN ANY CASE EXCEED THE PURCHASE PRICE OF THE PRODUCT(S), WHICH SHALL BE THE COMPLETE AND EXCLUSIVE REMEDY AGAINST SELLER.

This warranty replaces any previous warranties and is the only warranty made by Seller on this product(s). No increase or alteration, written or verbal, of the obligations of this Limited Warranty is authorised.

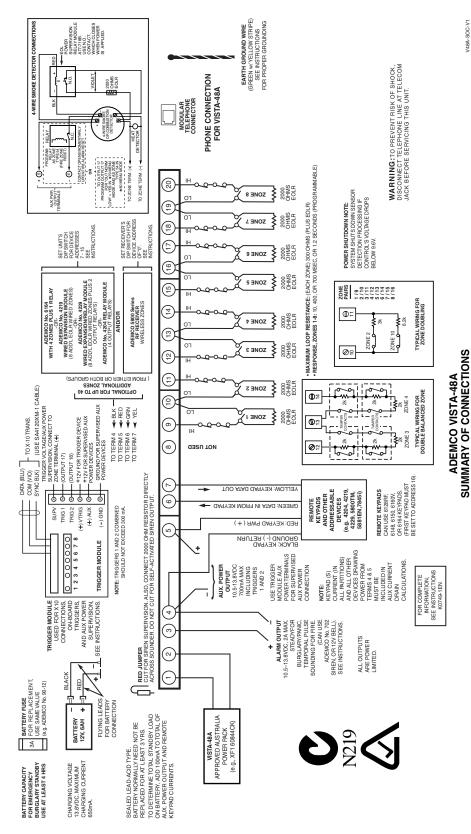

## Honeywell

165 Eileen Way, Syosset, NY 11791 Copyright © 2004 Honeywell International Inc. www.honeywell.com/security

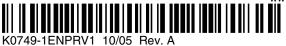